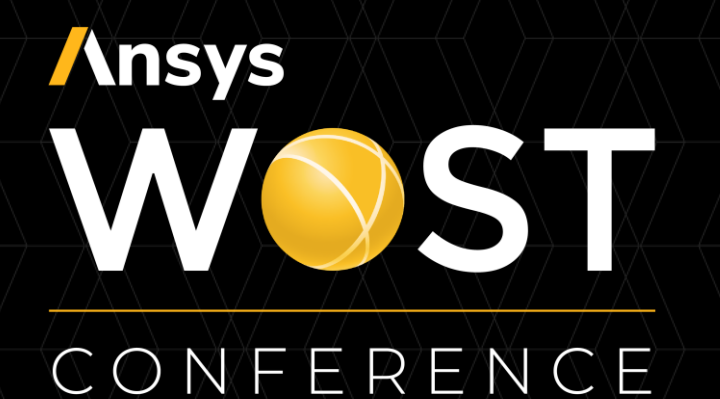

# **Optimization of optical and opto-mechanical systems**

June 18, 2021

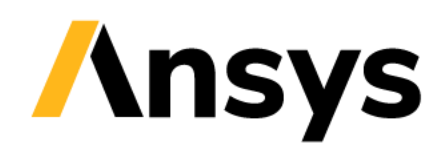

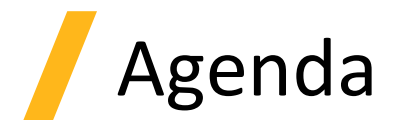

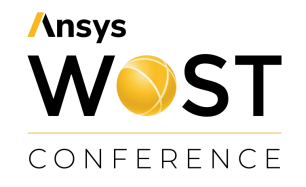

- **1. Introduction to Ansys optiSLang**
- **2. Robust design optimization of a light guide**
- **3. Optomechanical Workflow with OpticStudio STAR module, Ansys Mechanical & optiSLang**
- **4. How to get started**
- **5. Q&A**

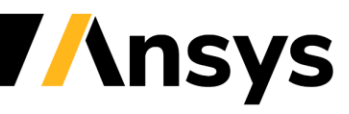

## **Ansys OST** CONFERENCE

## **Introduction to Ansys optiSLang**

Ansys optiSLang - a tool for Process Integration and Design Optimization (PIDO)

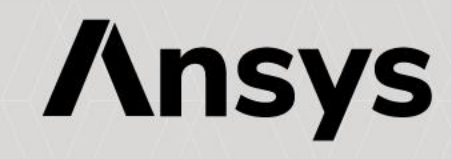

### Ansys Digital Transformation Portfolio

CONFERENCE **High Performance Computing Ansys /** CLOUD Ansys / OPTISLANG **Process Integration and Design Optimization** SEMICONDUCTOR MISSION-CRITICAL FLUIDS STRUCTURES ELECTROMAGNETICS OPTICAL EMBEDDED SOFTWARE POWER 1010 Ansys / GRANTA **Materials Information Management** Ansys / MINERVA **Simulation Process and Data Management**

**Ansys** 

**WOST** 

**Insys** 

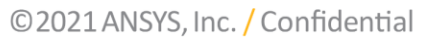

## Ansys optiSLang

*Process Integration, Simulation Workflow Building & Automation*

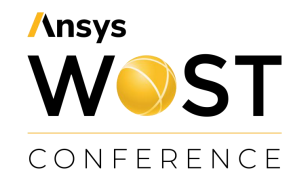

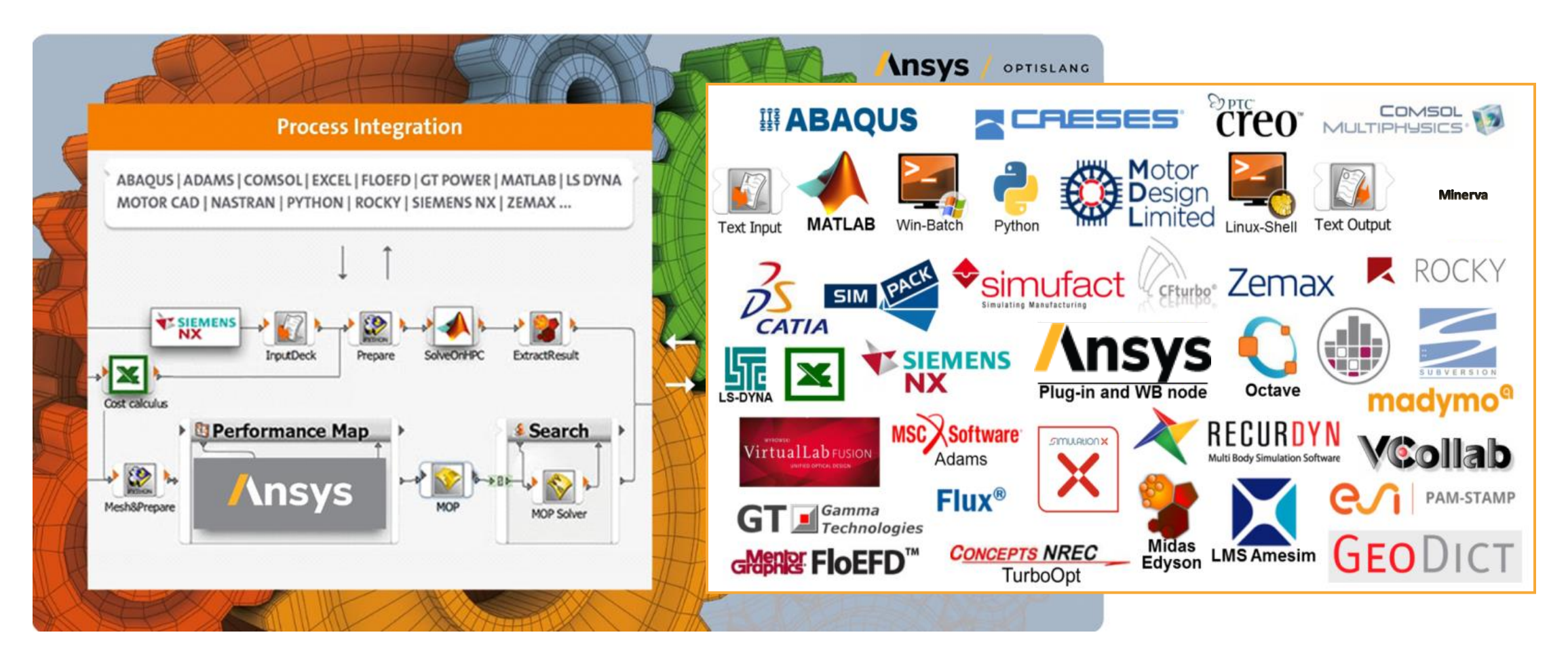

### Process Integration: SPEOS & optiSLang

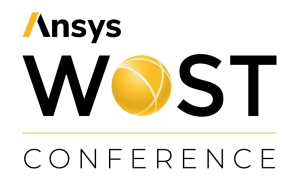

#### **A) optiSLang inside Workbench**

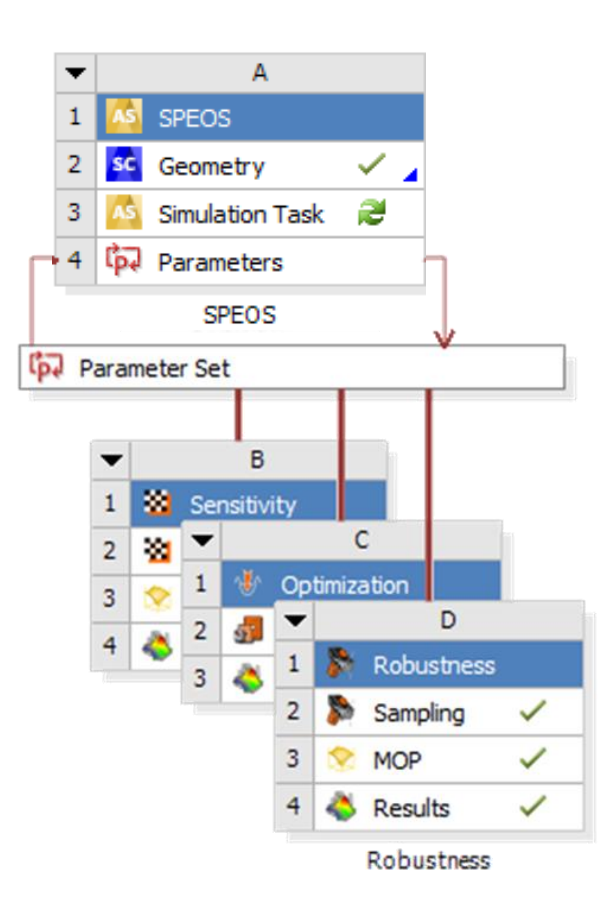

#### **B) Workbench inside optiSLang**

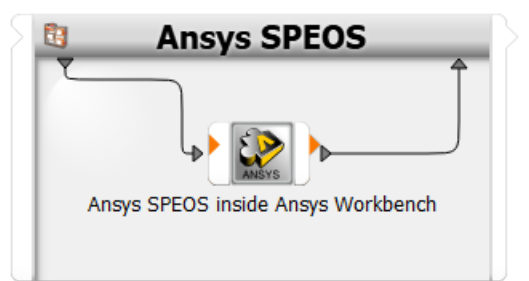

### **C) Direct integration via scripts**

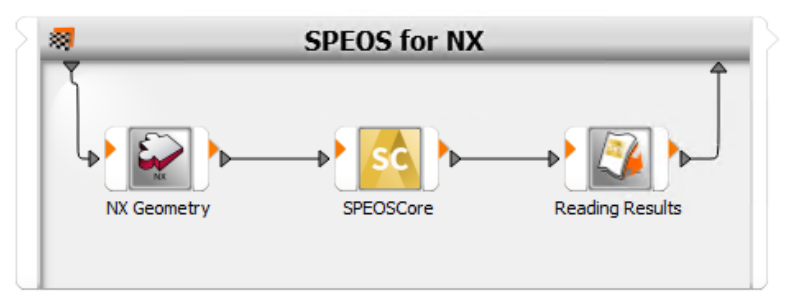

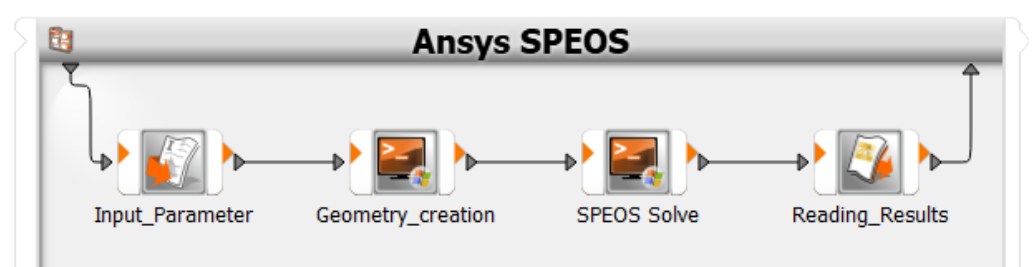

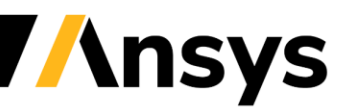

## Ansys SPEOS simulation driven by optiSLang

• Wizard driven integration for automatic workflow generation

• Easy setup of sensitivity analysis and optimization

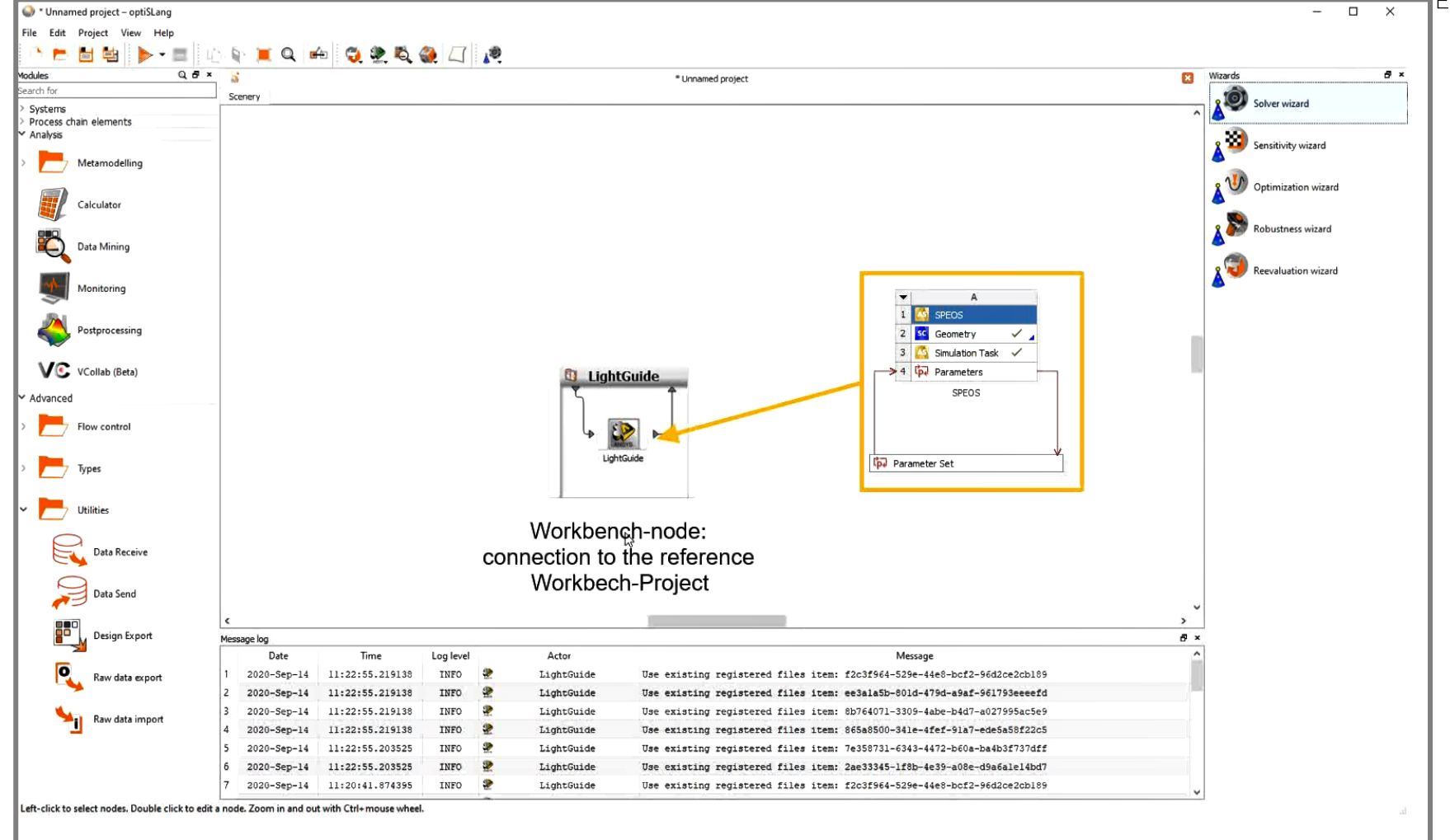

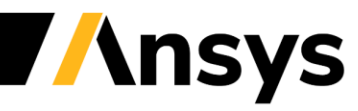

**Ansys** 

### Multidisciplinairy Robust Design Optimization Strategy

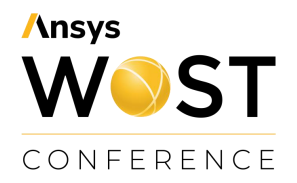

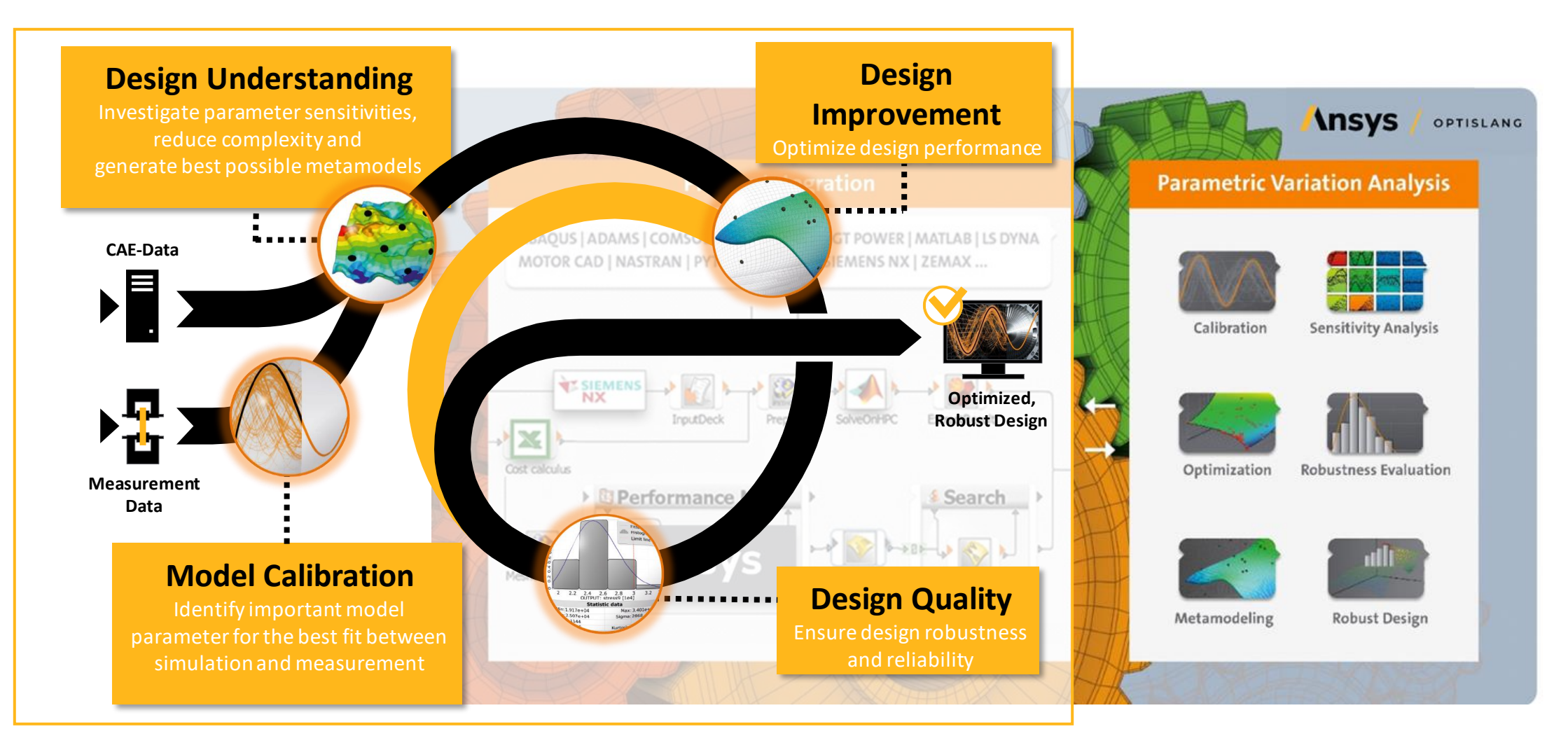

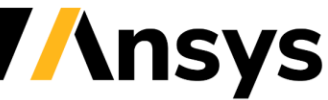

## Ansys optiSLang User Concept

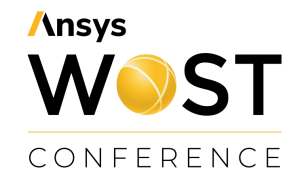

- No expertise in choosing **settings or algorithms** needed
- **Minimal user input due to wizards** (sensitivity, optimization, robustness)
- Easy building of workflows with drag & drop
- **Customization** of postprocessing, integrations, algorithms etc.

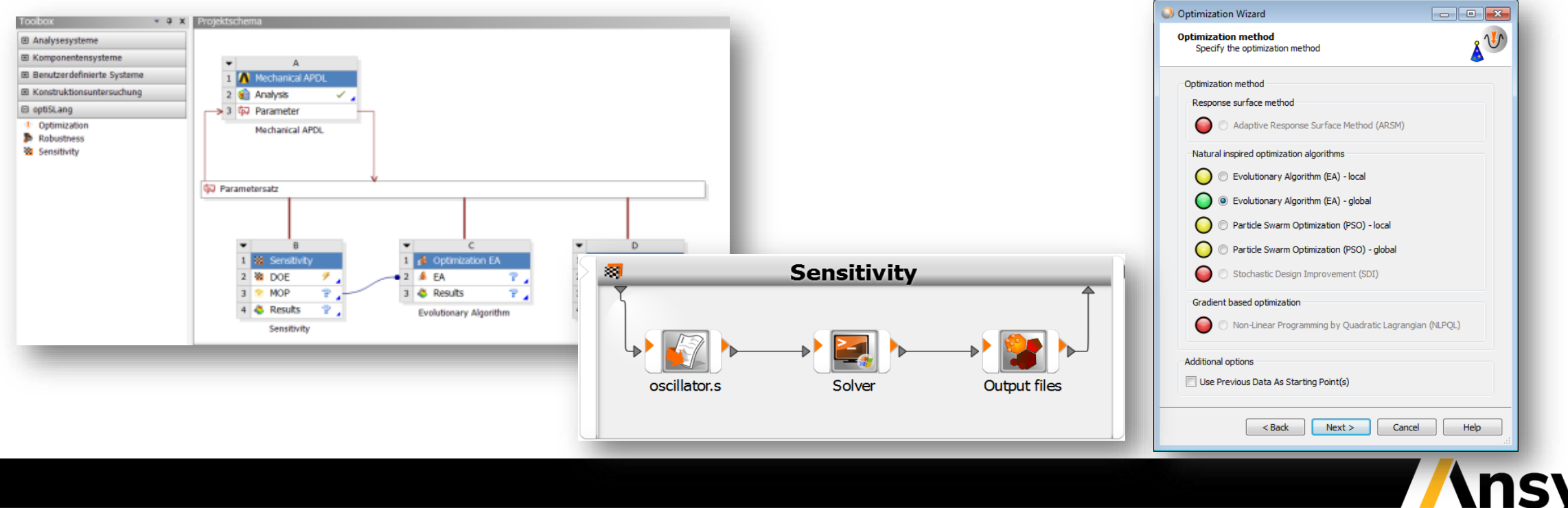

## **Ansys** VOST CONFERENCE

### **Robust design optimization of a lightguide**

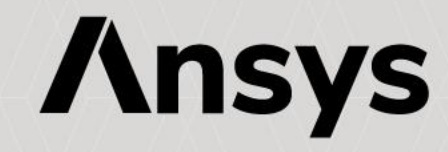

### Lightguide feature Applications

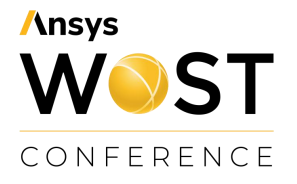

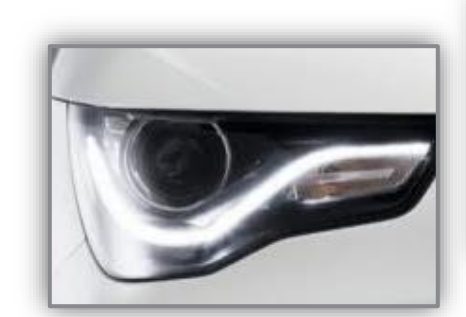

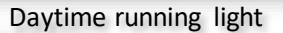

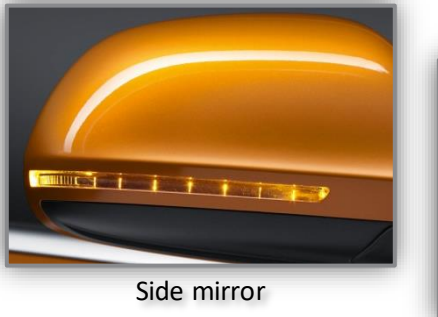

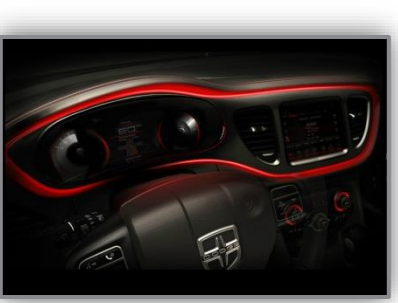

Dashboard

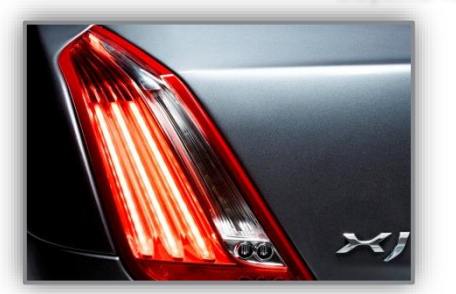

Rear lamp

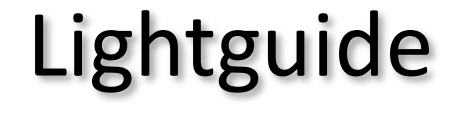

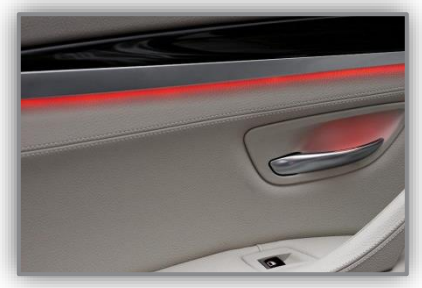

Door panel

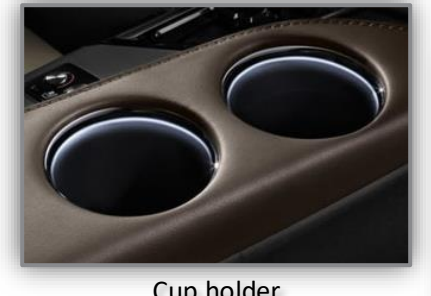

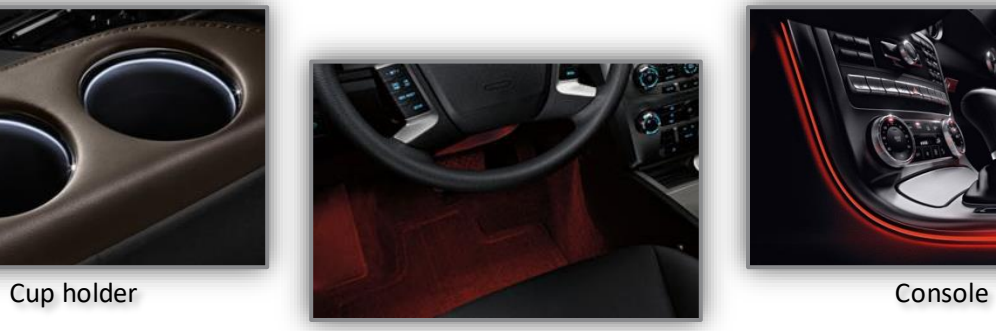

Footwell

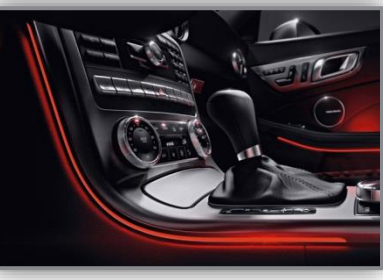

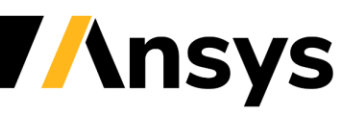

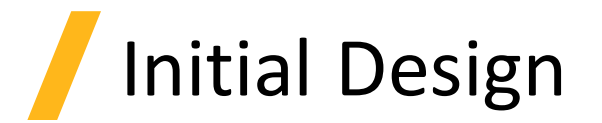

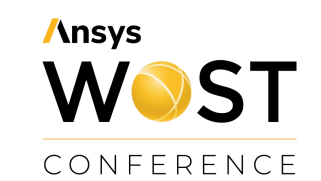

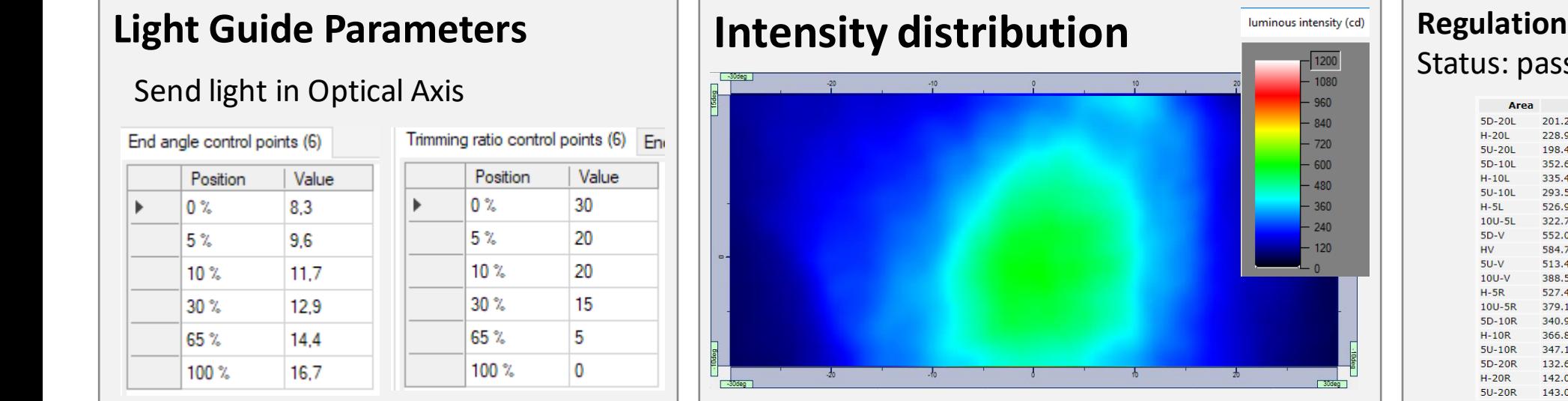

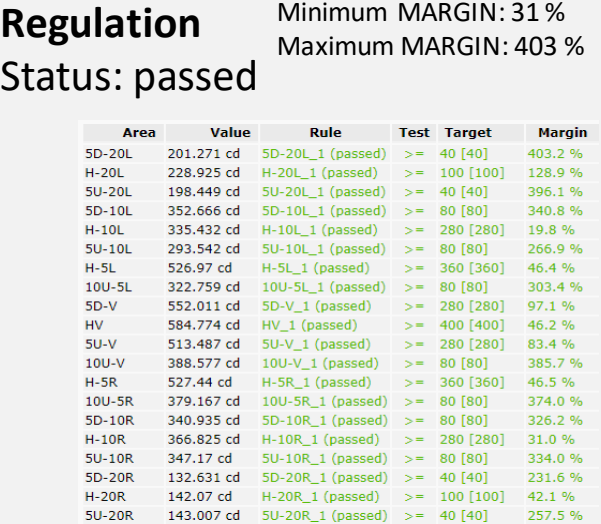

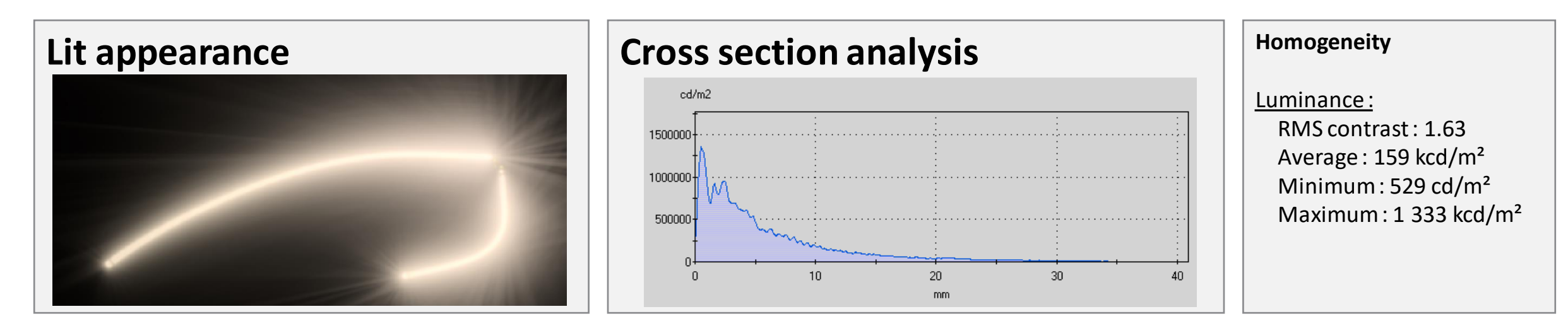

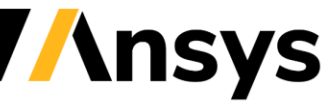

### Multi-objective optimization of the lightguide

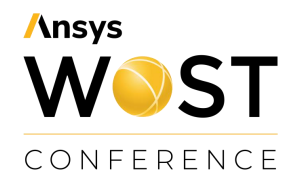

- Achieve **photometric regulations** for a daytime running lamp, consider national and **customer specifications**
- Obtain a **homogeneous lit appearance**

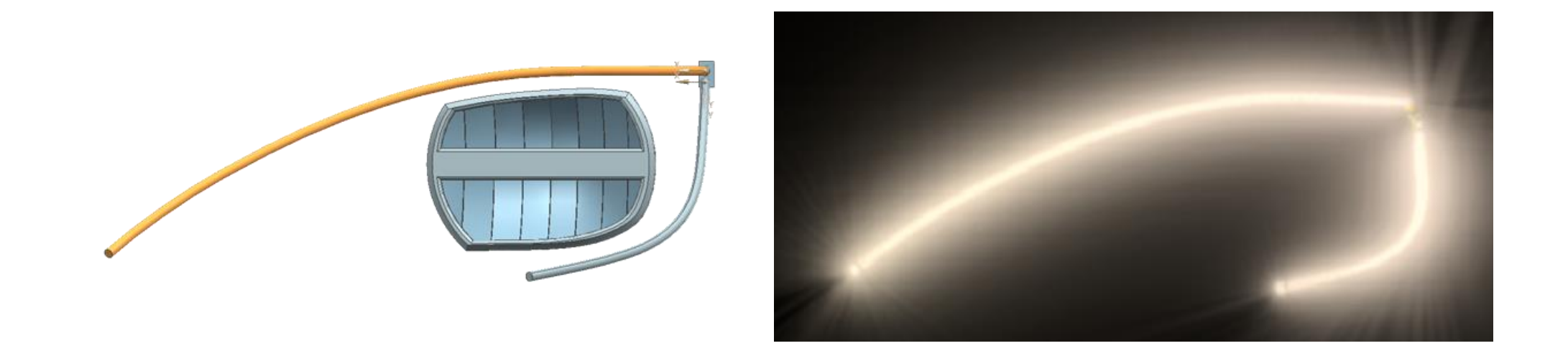

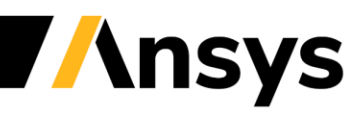

### DOE & Sensitivity Analysis *Understand the "what happens if?"*

Understand your possibilities:

- Take a deep look at the space of opportunities
- Learn which design parameter is important and how to define the goals and the limitations to find the right way

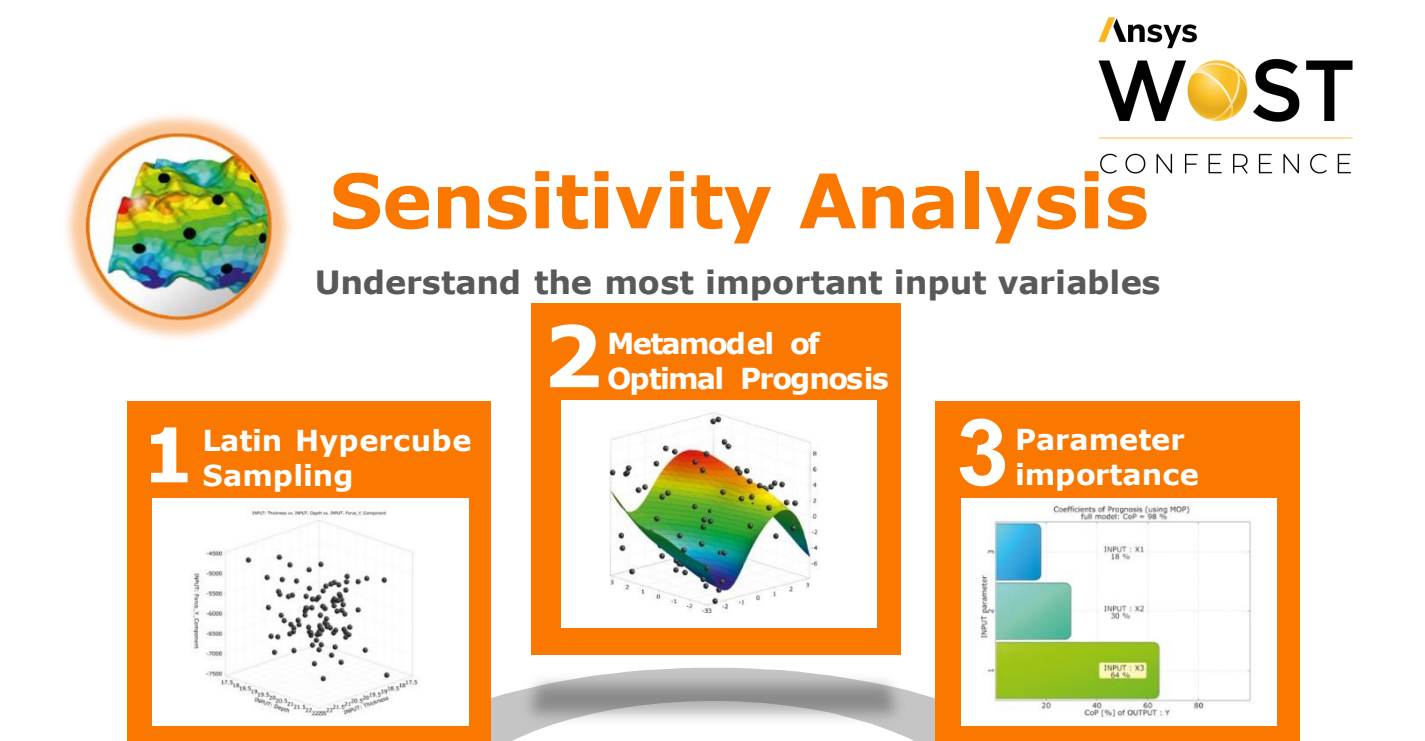

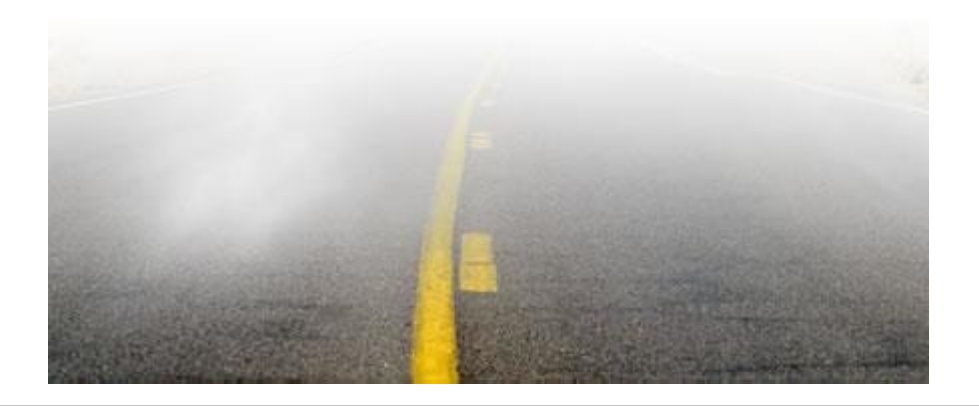

**Automatic workflow with a minimum of solver runs to: Identify the important parameters for each response Generate best possible metamodel (MOP) for each response Understand and reduce the optimization task Check solver and extraction noise**

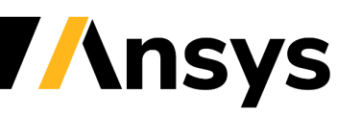

## Optimization strategy

• Best practise workflow

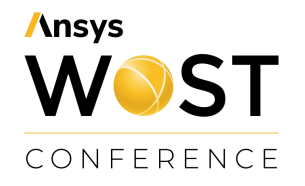

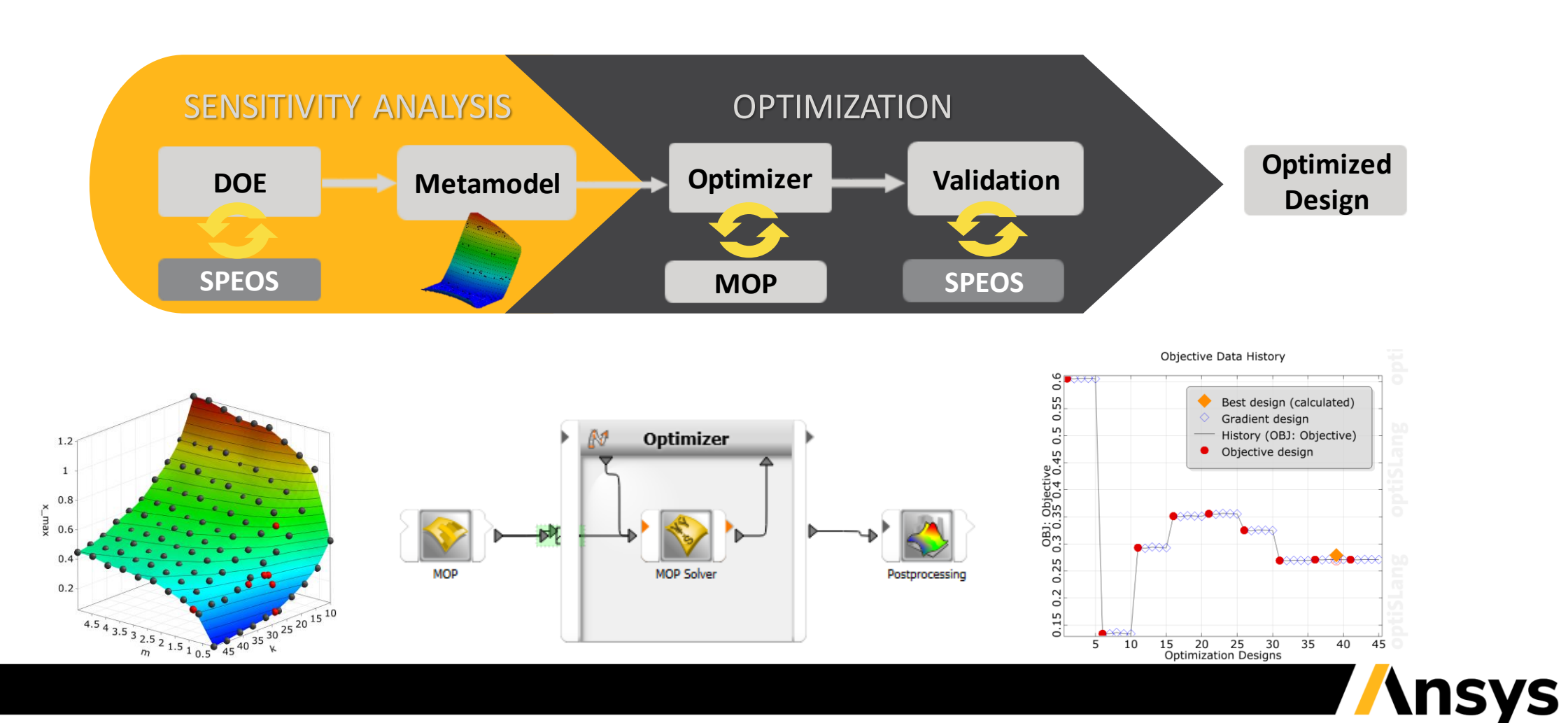

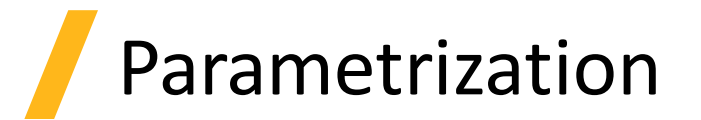

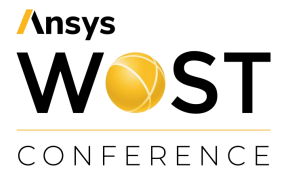

- **Inputs:** 
	- trimming ratio at 5 control points of prisms on the lightguide
	- width of the prisms
	- start angle of the prisms
	- end angle of the prisms at 6 control points over the light guide
- **Outputs:**
	- RMS contrast
	- Average [cd/m<sup>2</sup>]
	- Minimum [cd/m<sup>2</sup>]
	- Maximum [cd/m<sup>2</sup>]
- **Objective**:
	- Minimize *RMS contrast*
	- Maximize *average luminance*
- **Constraint**
	- Number of failed Rules = 0

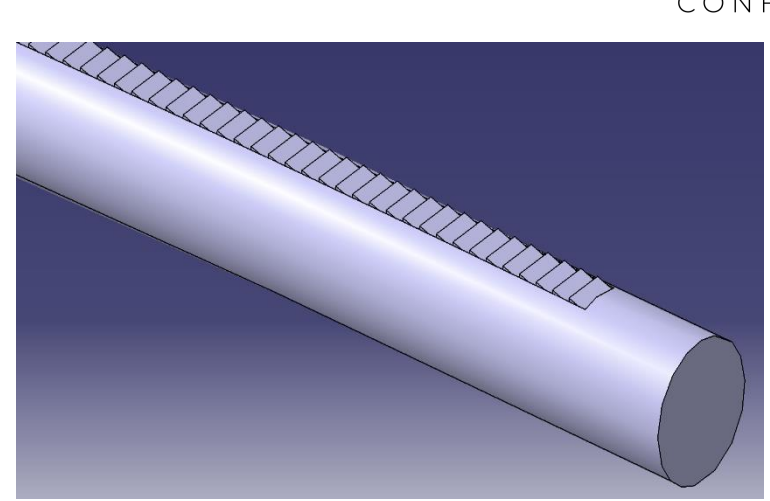

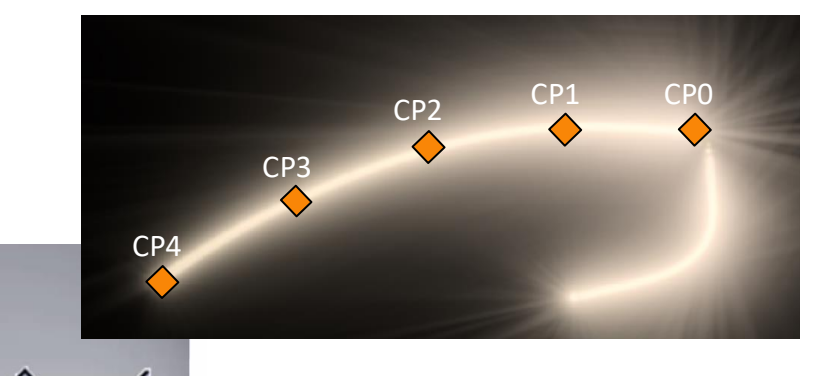

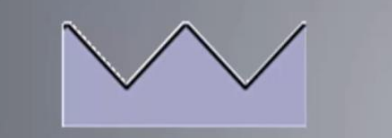

**Trimming Ratio:** 

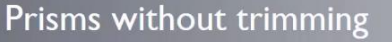

**Prisms trimmed** 

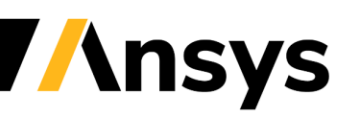

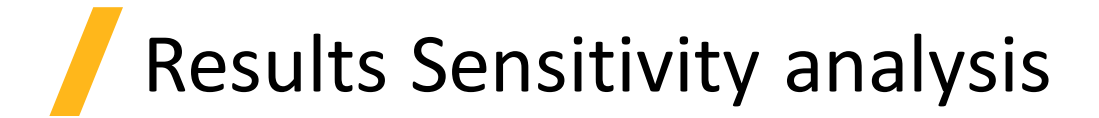

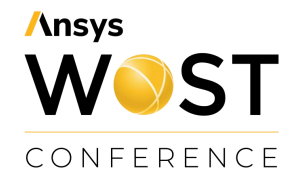

• Metamodels

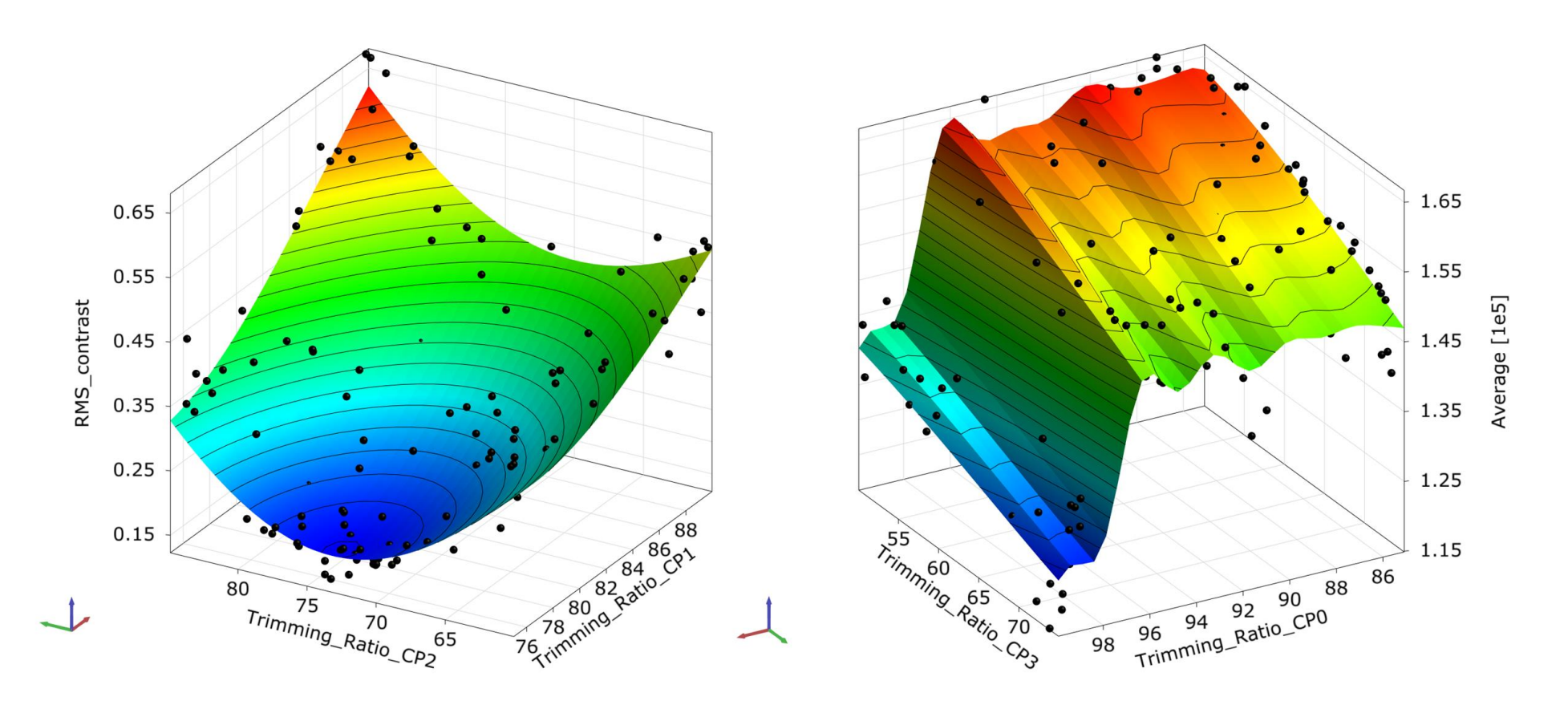

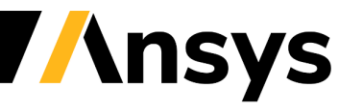

### Results Sensitivity analysis

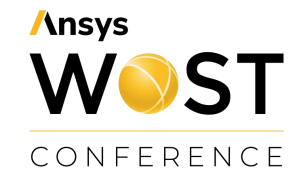

• Postprocessing of the sensitivity analysis in optiSLang

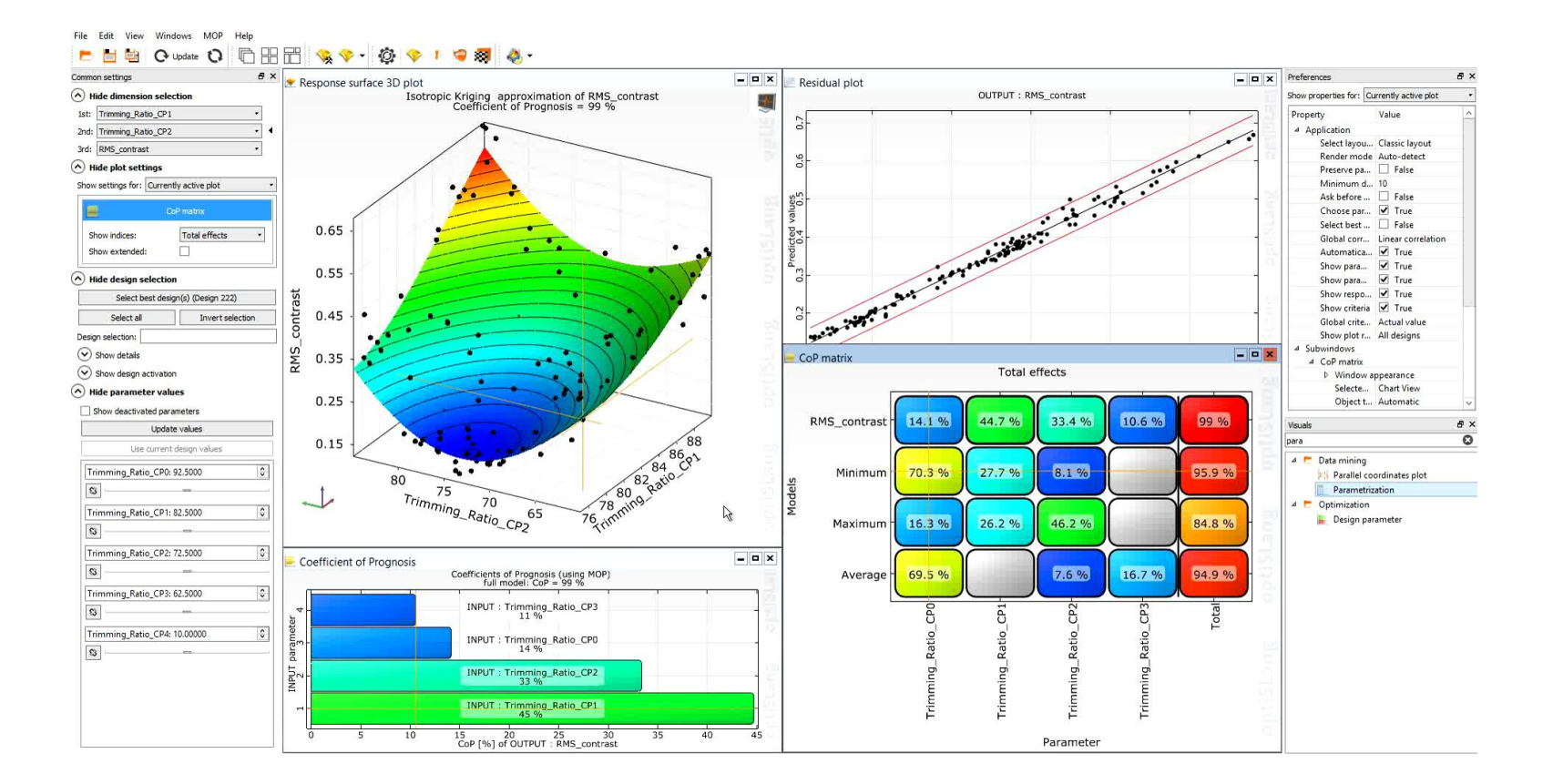

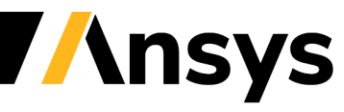

### Results optimization

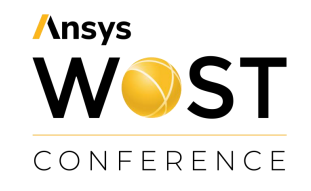

- **Fast optimization** on Metamodel
- **Trade off** between RMS-contrast and average gets visible
- Choose a best design (in this case no. 1386)
- Verification of best design(s) with SPEOS simulation in an **automated manner**

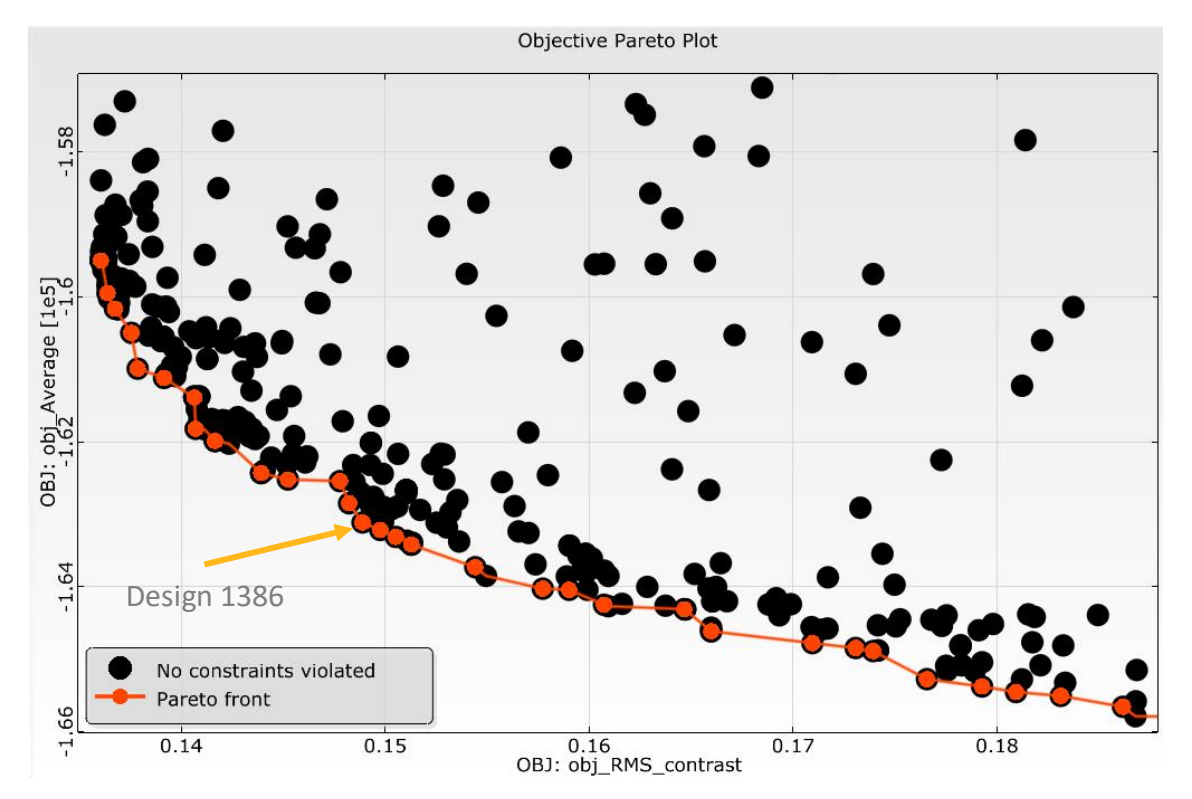

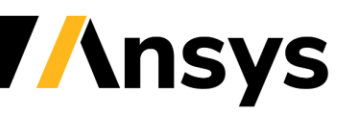

### Results optimization

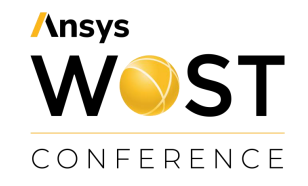

• Best design chosen from the optimization

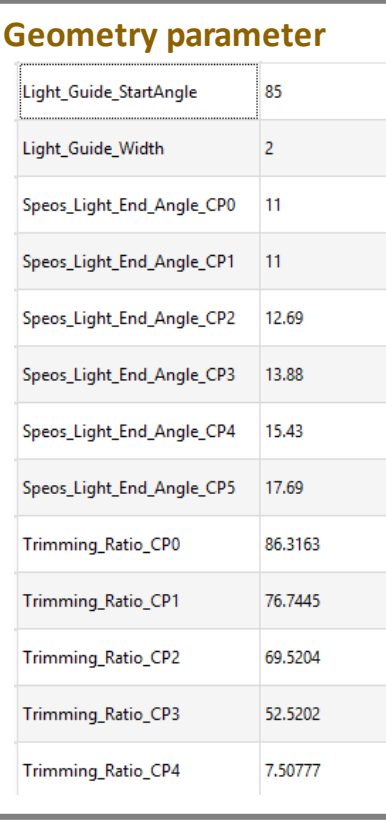

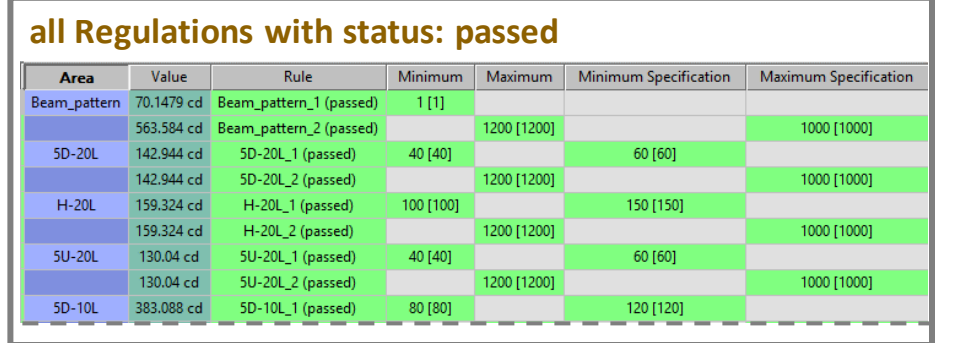

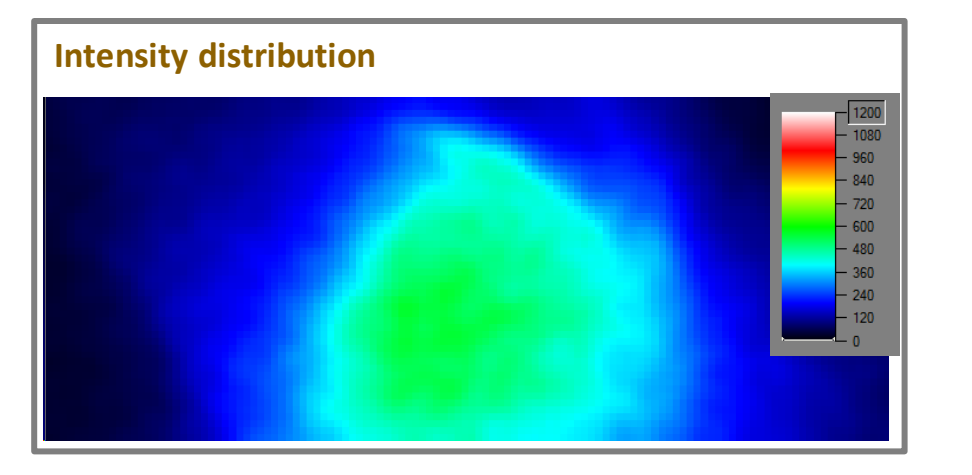

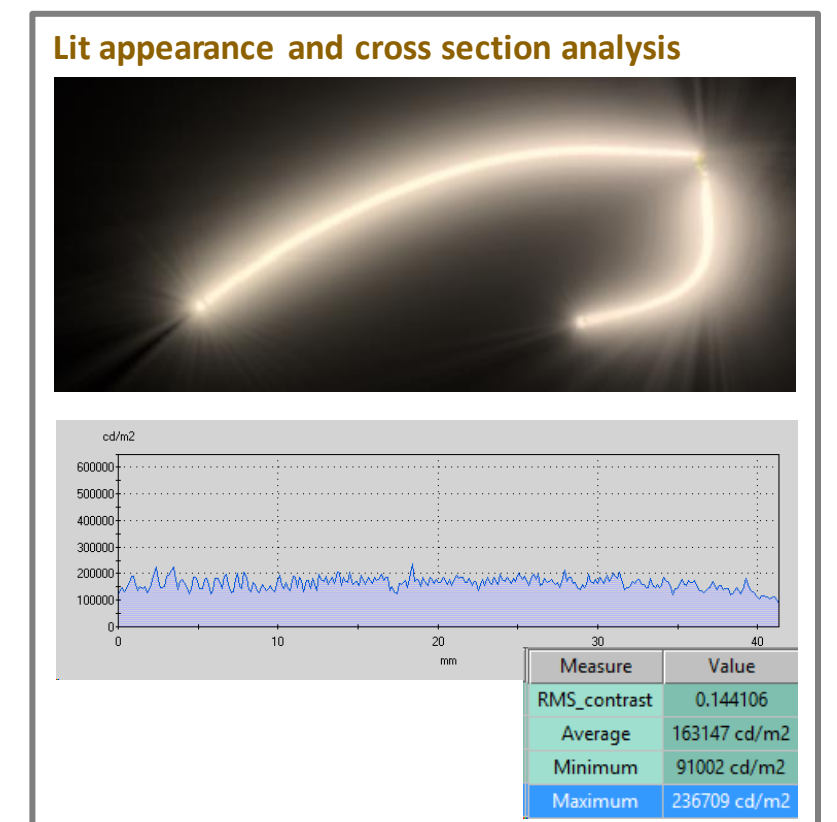

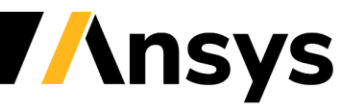

### Robustness analysis of the lightguide

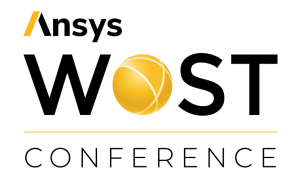

### • Parametrization:

#### ‐ **Inputs**:

- Trimming ratio
- Level of polishing
- energy light source (Flux)
- Milling radius
- ‐ **Outputs**:
	- RMS contrast
	- Average [cd/m<sup>2</sup>]
	- Minimum [cd/m<sup>2</sup>]
	- Maximum [cd/m<sup>2</sup>]
	- Number of failed Rules
- ‐ **Constraint**
	- Number of failed Rules = 0

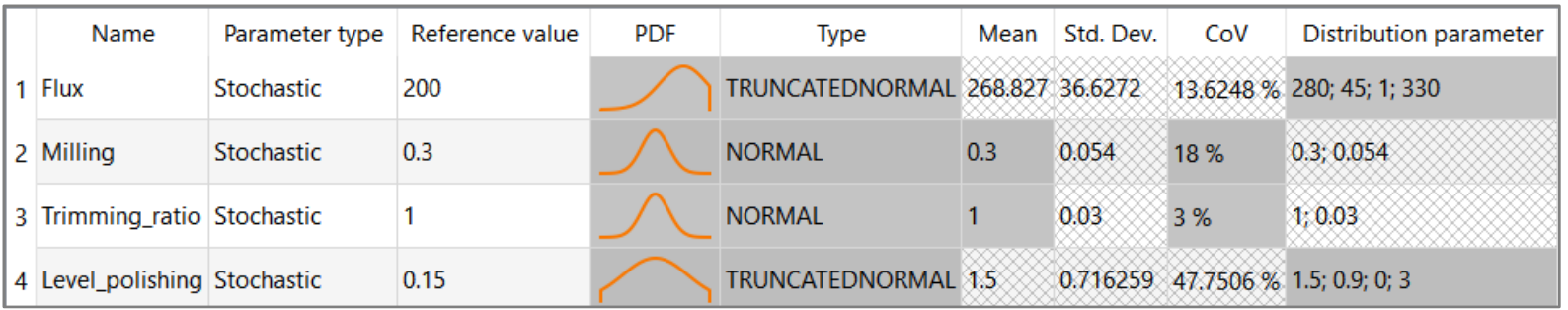

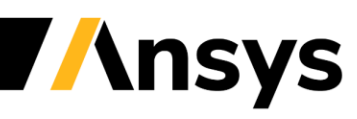

### Robustness analysis of the lightguide

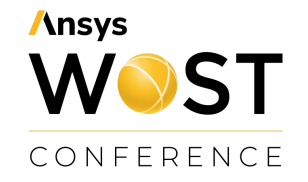

• Results

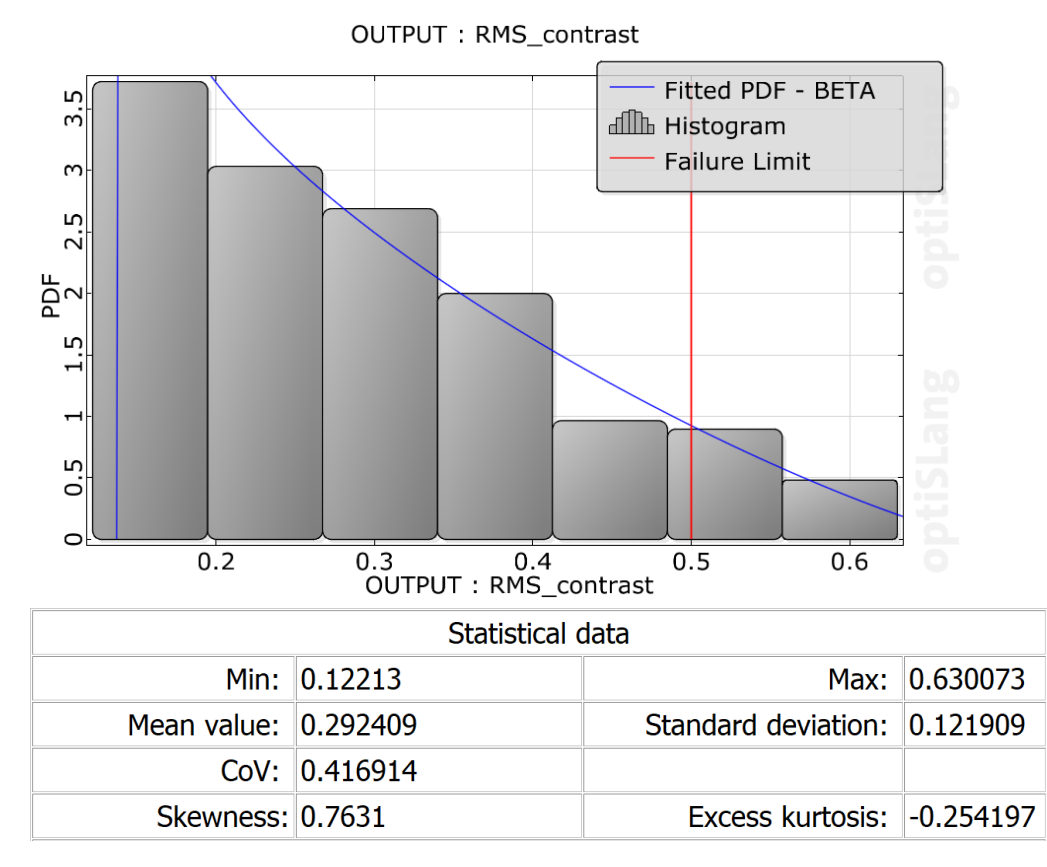

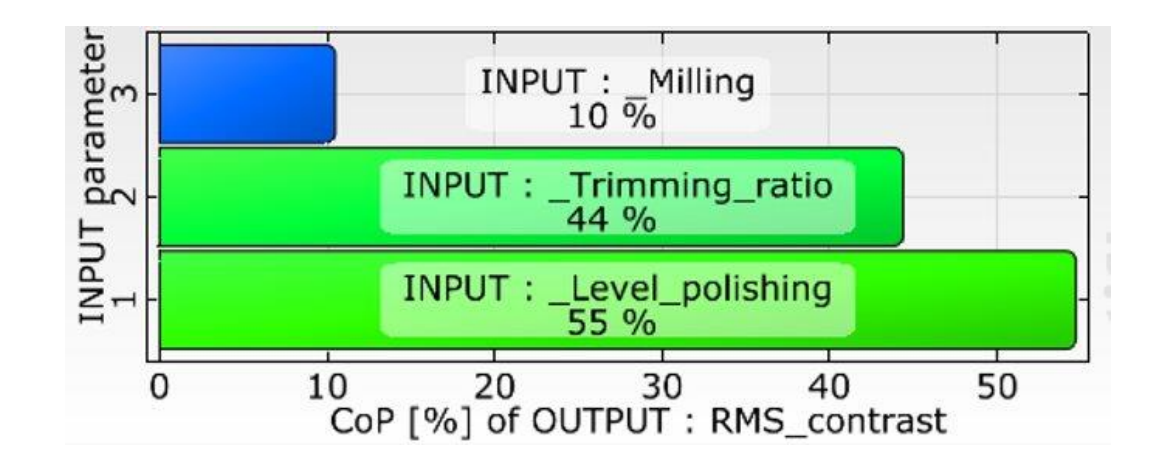

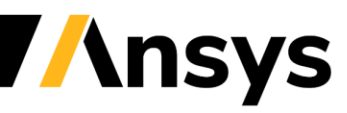

## Robustness analysis of the lightguide

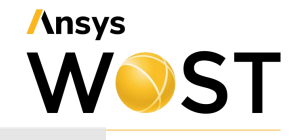

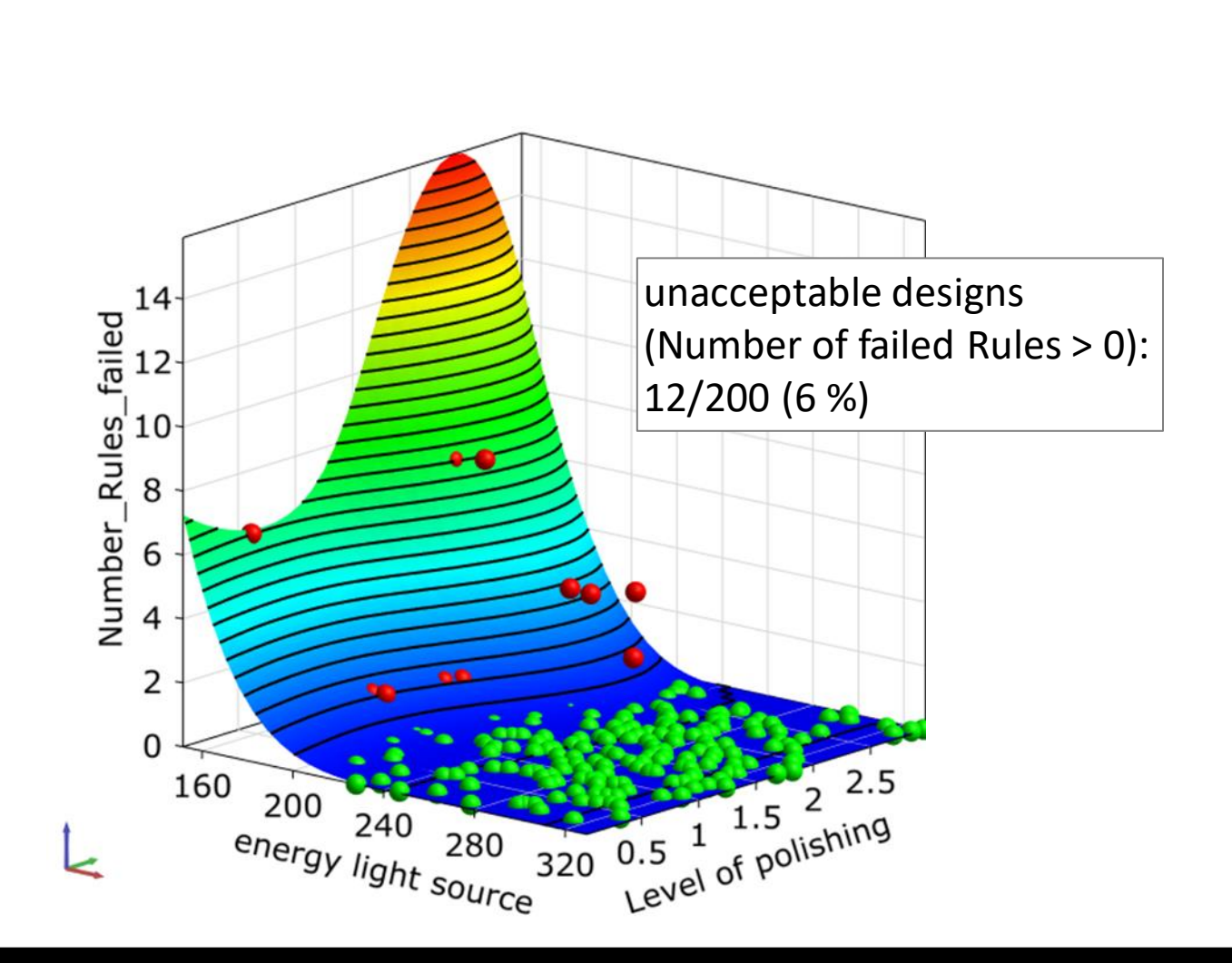

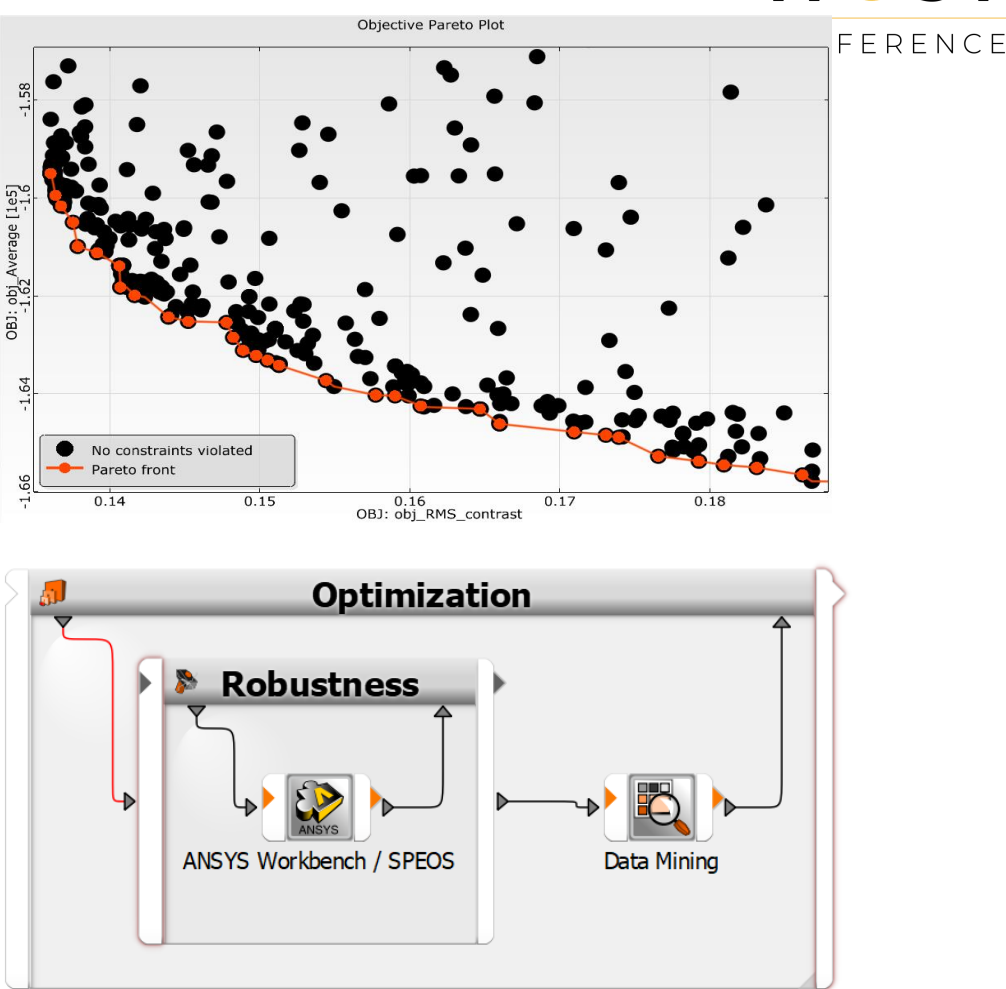

Robust design optimization in a full automated manner

### Multidisciplinairy Robust Design Optimization Strategy

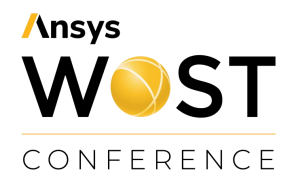

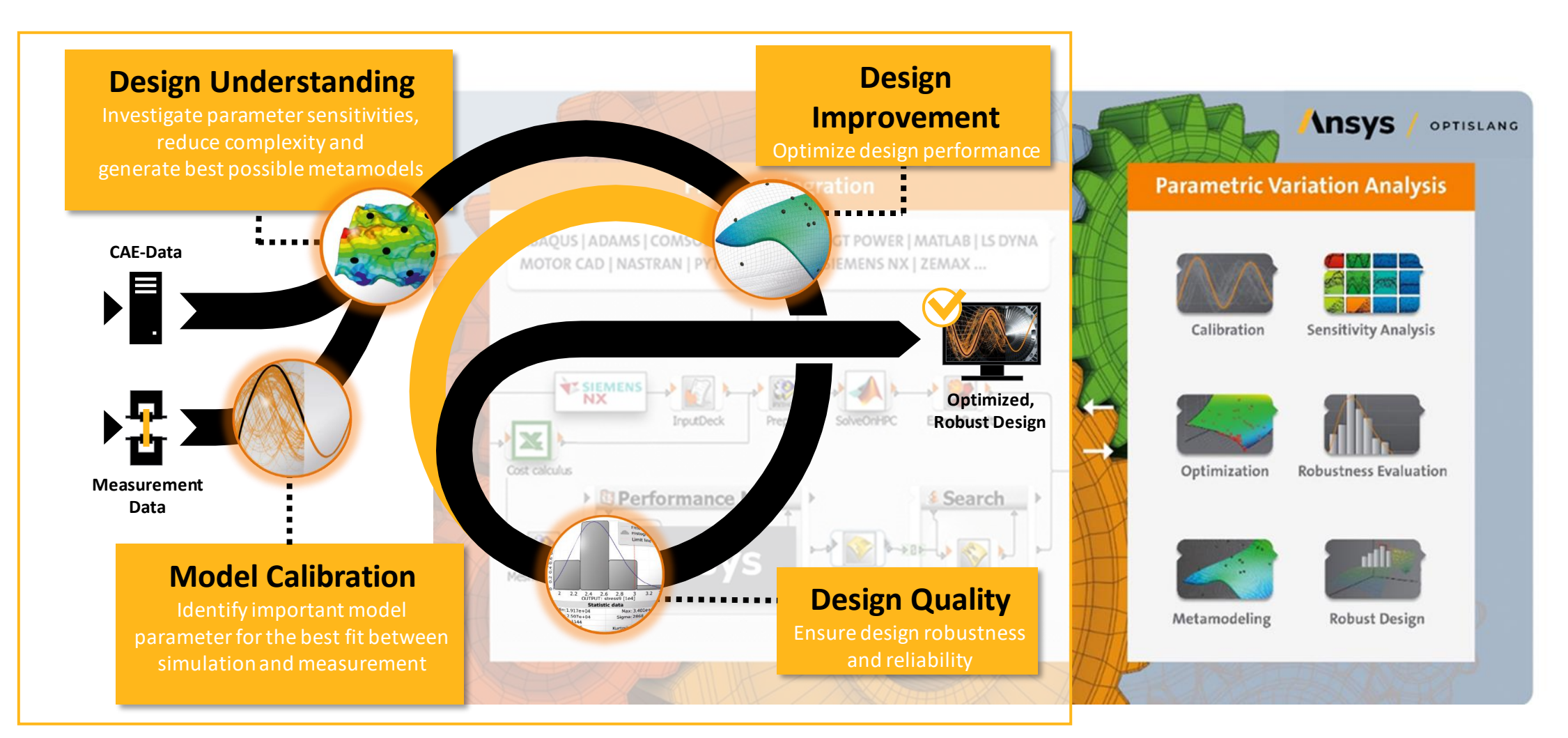

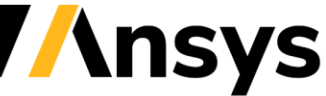

### **Daytime running lamp Robust Design Optimization of a Lightguide**

#### **Customer Goals**

- Achieve a high number of requirements for
	- **Optimization:** 
		- photometric regulations,
		- customer specifications,
		- homogeneous lit appearance
	- **Robustness:** insensitivity to tolerances

#### **Solution**

• Multi-Objective Optimization & robustness analysis with multiple criteria

#### **Benefits**

- Meet all requirements by finding the best possible trade-off automatically with a minimum number of simulations
- Much more homogeneous lit appearance (factor 10 compared to start design)

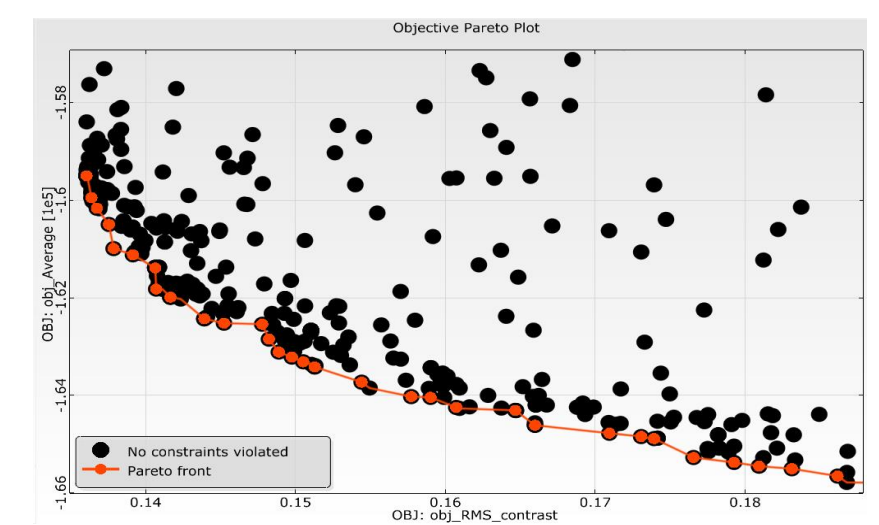

#### Find best trade-off between requirements

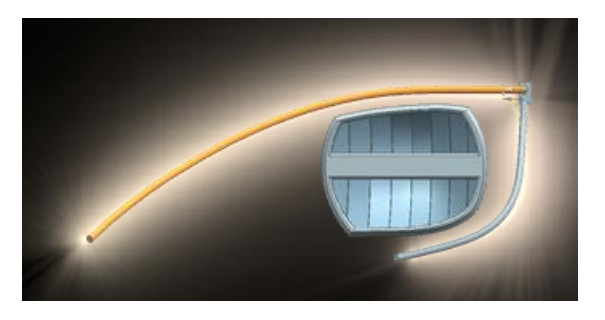

Headlamp with lightguide

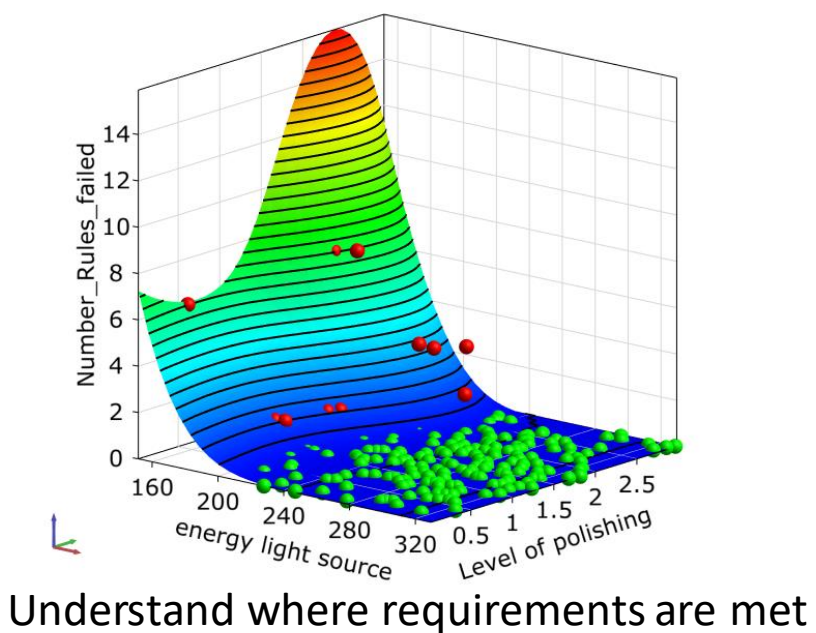

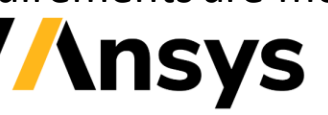

**Ansys** 

WOST

CONFERENCE

## **Ansys** WOST CONFERENCE

### **Optomechanical Workflow with OpticStudio STAR module, Ansys Mechanical & optiSLang**

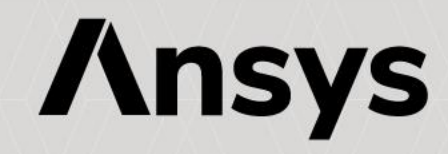

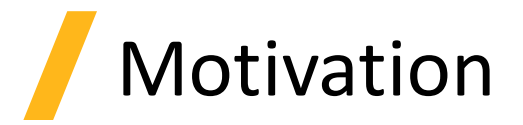

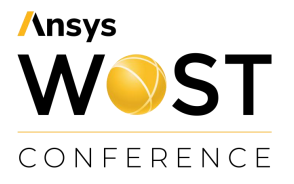

- Thermo-mechanical effects on optical systems can dramatically reduce the system's optical performance.
- For the optimization of optical systems the knowledge of the impact of the thermomechanical effects is necessary in order to match the demands under real world conditions.

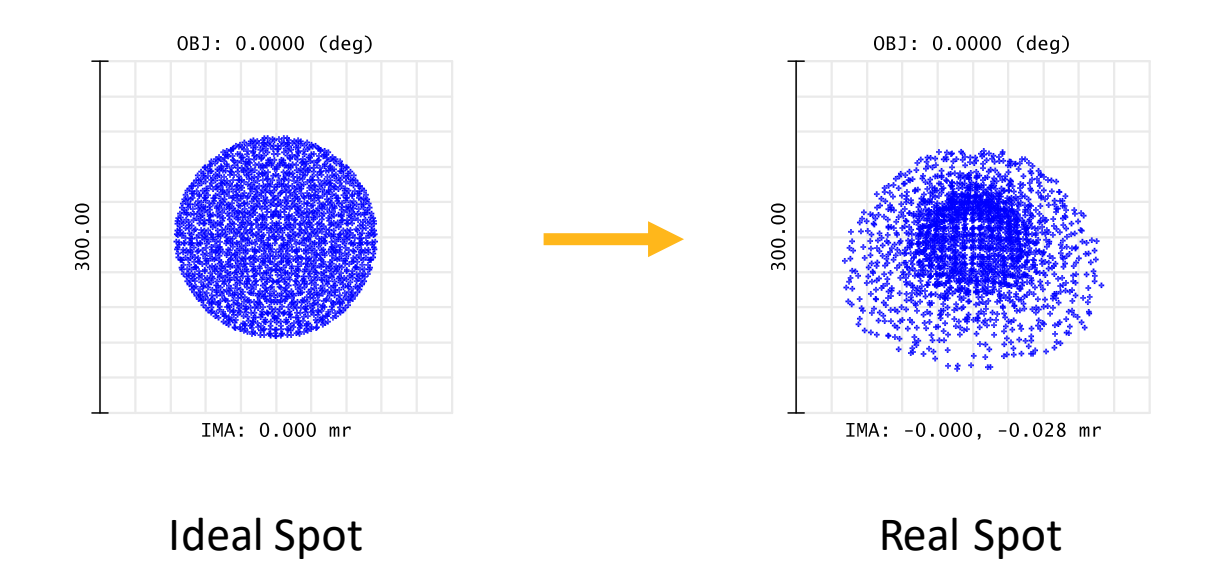

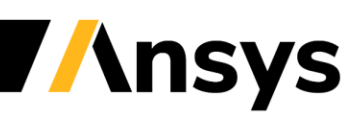

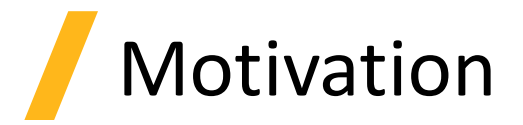

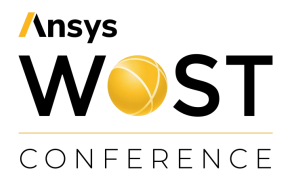

- Thermo-mechanical effects on optical systems can dramatically reduce the system's optical performance.
- For the optimization of optical systems the knowledge of the impact of the thermomechanical effects is necessary in order to match the demands under real world conditions.

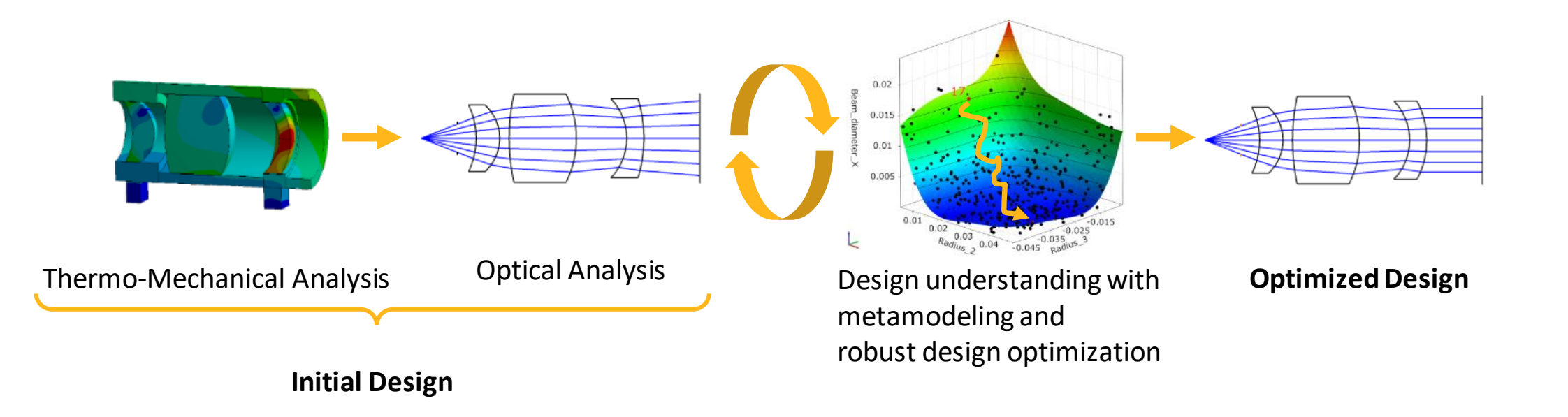

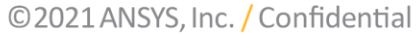

 $0.02$  $0.015$  $0.01$ 

k

 $0.01$ 

‐ Integration optical and mechanical simulation tools in Ansys optiSLang

### **Initial Design**

#### Thermo-Mechanical Analysis **Optical Analysis** Design understanding with metamodeling and robust design optimization

 $R_{\text{adjings}} = \underbrace{0.03}_{0.04} = 0.045 \underbrace{0.035}_{0.045}$ 

#### **Optimized Design**

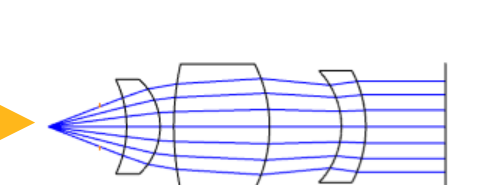

### • **Robust Design Optimization**

‐ Built complex workflows

• **Automation of workflows**

- ‐ Sensitivity Analysis
- ‐ Optimization
- ‐ Robustness Analysis

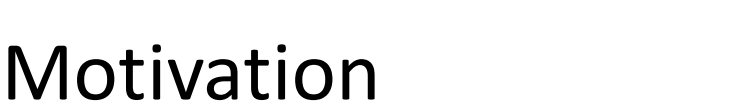

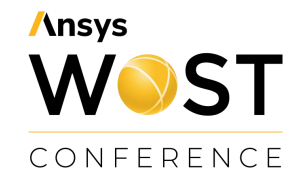

**Insys** 

Simulation Tools

#### **Ansys** WOST CONFERENCE

### **Integrating Optical, Structural and Thermal Physics using**

- Ansys Mechanical incl. STAR ACT
	- ‐ Thermo-Mechanical Analysis
- Zemax OpticStudio
	- ‐ Optical Analysis
- Structural, Thermal Analysis & Results module (STAR)
	- ‐ Maps thermo-mechanical data onto optical system
- Ansys optiSLang
	- ‐ Workflow Automation

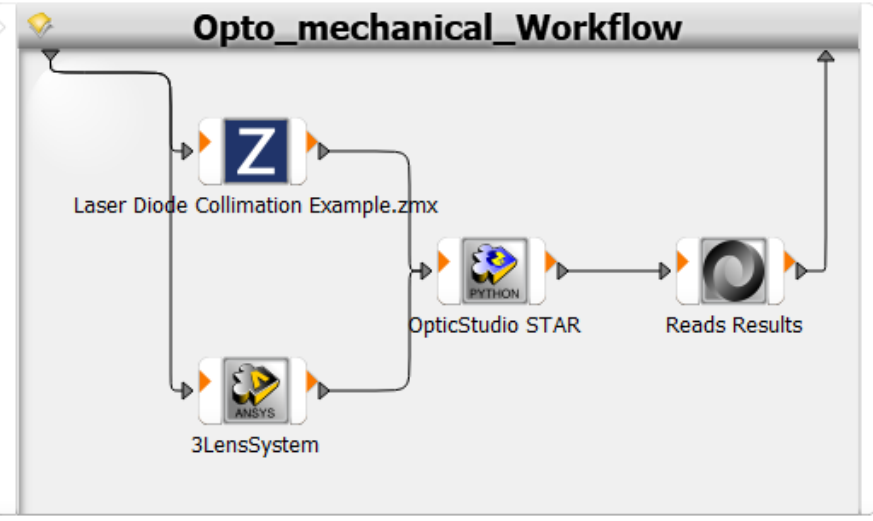

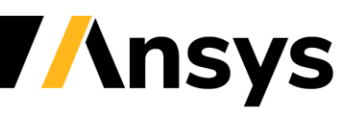

## Thermal & Structural FEA

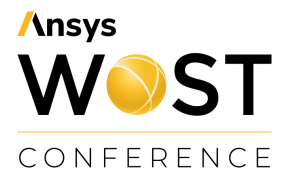

**nsys** 

**Steady-state thermal analysis** for the determination of lens temperature profile due to thermal impact

**Static-structural analysis** for the determination of lens deformations due to lens mounting

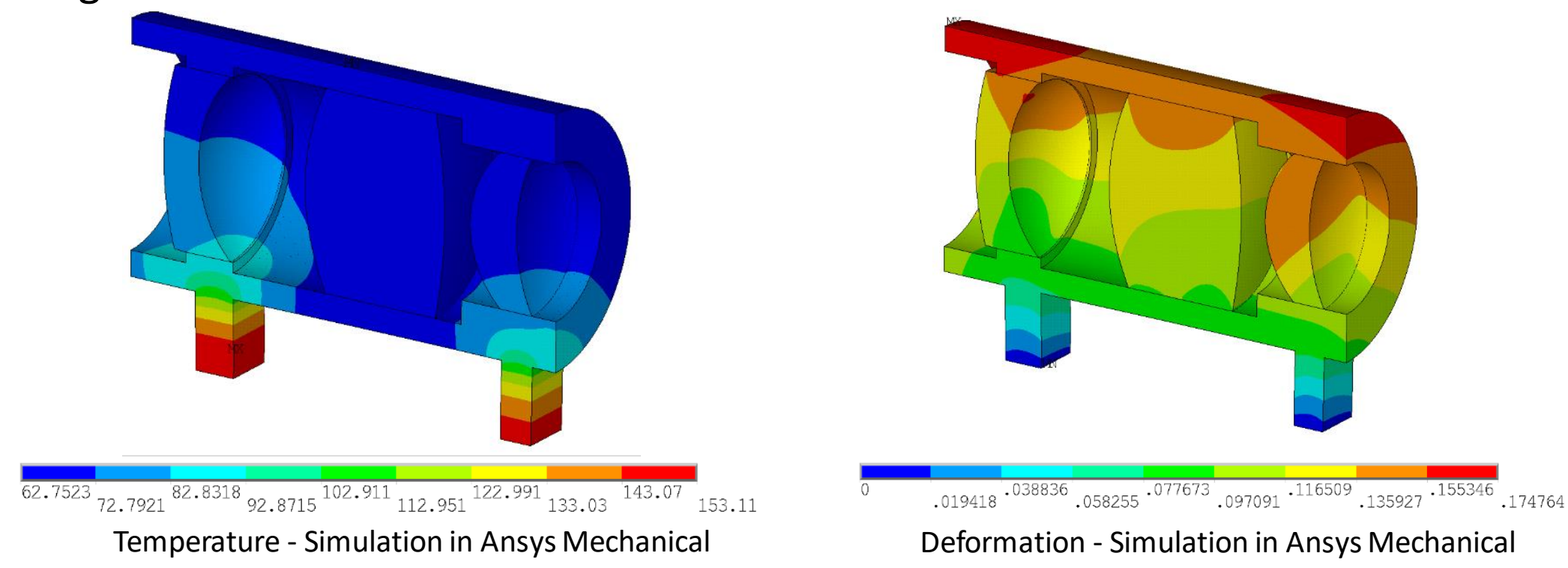

### Thermal & Structural FEA

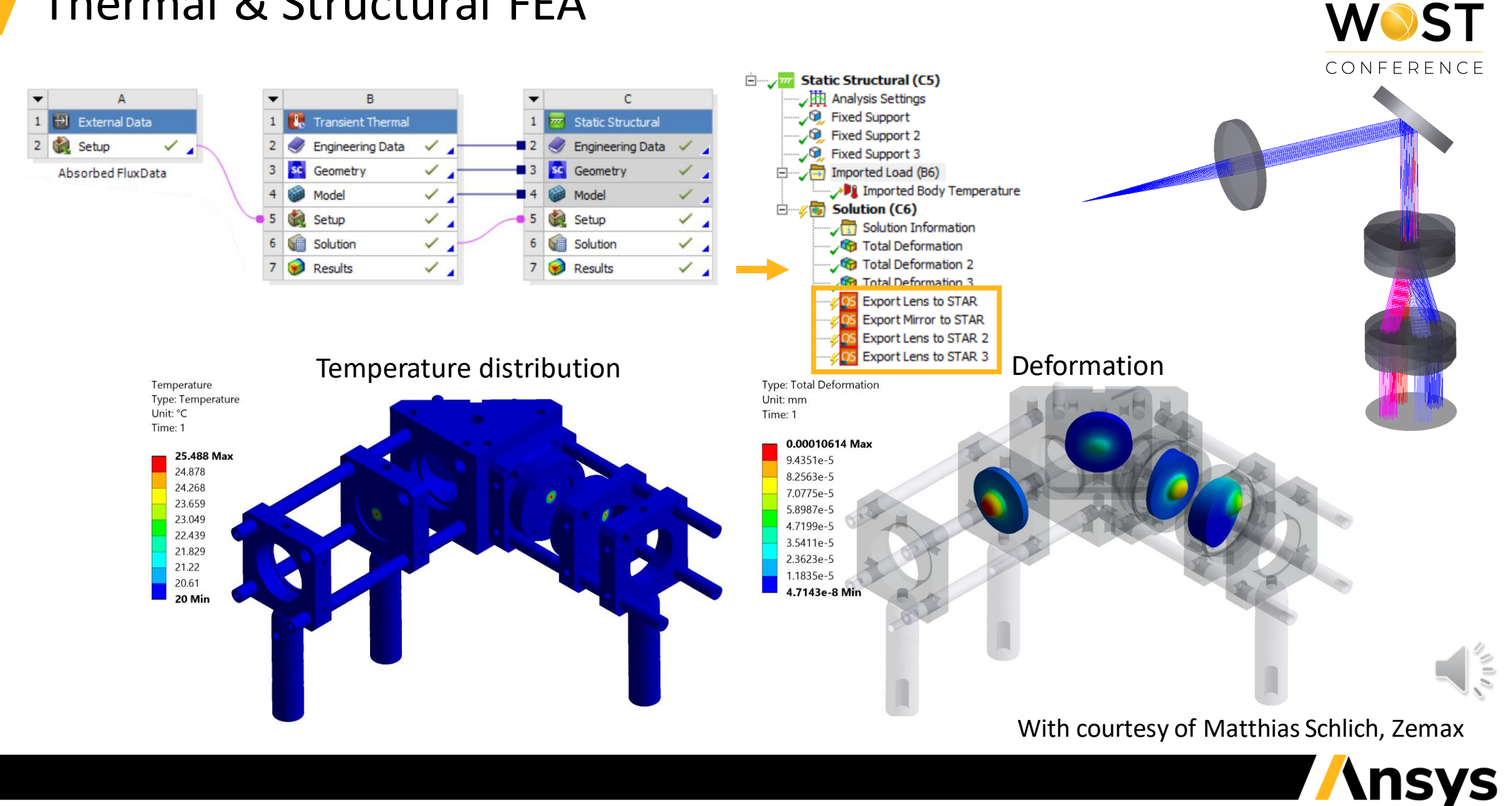

**Ansys** 

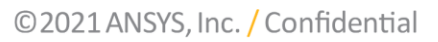

### Load FEA data into OpticStudio with STAR module

**Ansys WOST** CONFERENCE

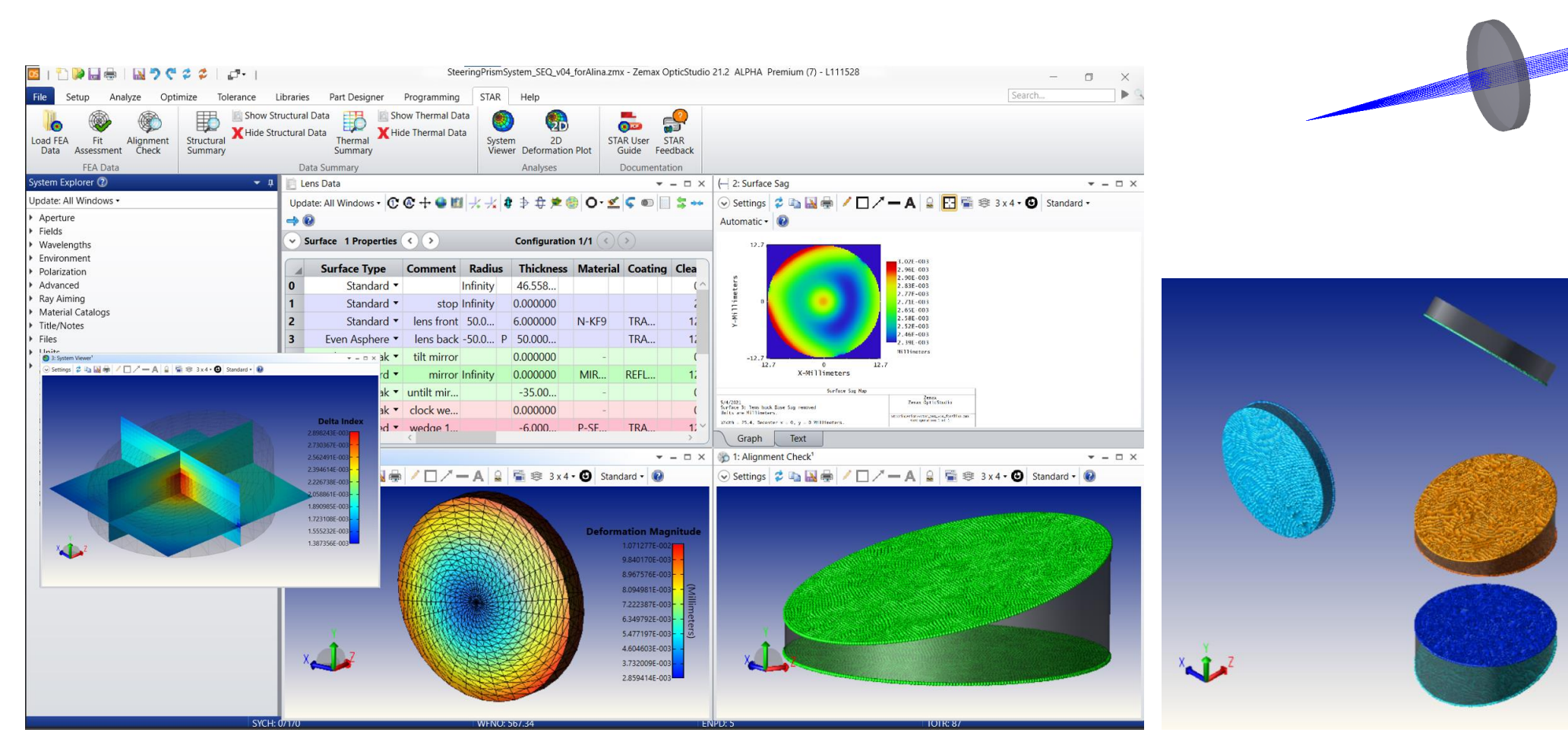

#### With courtesy of Matthias Schlich, Zemax

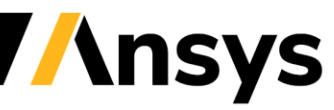

NU A

### How to automate the optomechanical Analysis?

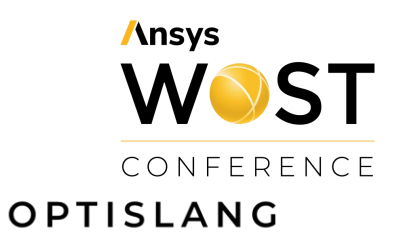

**Ansys** 

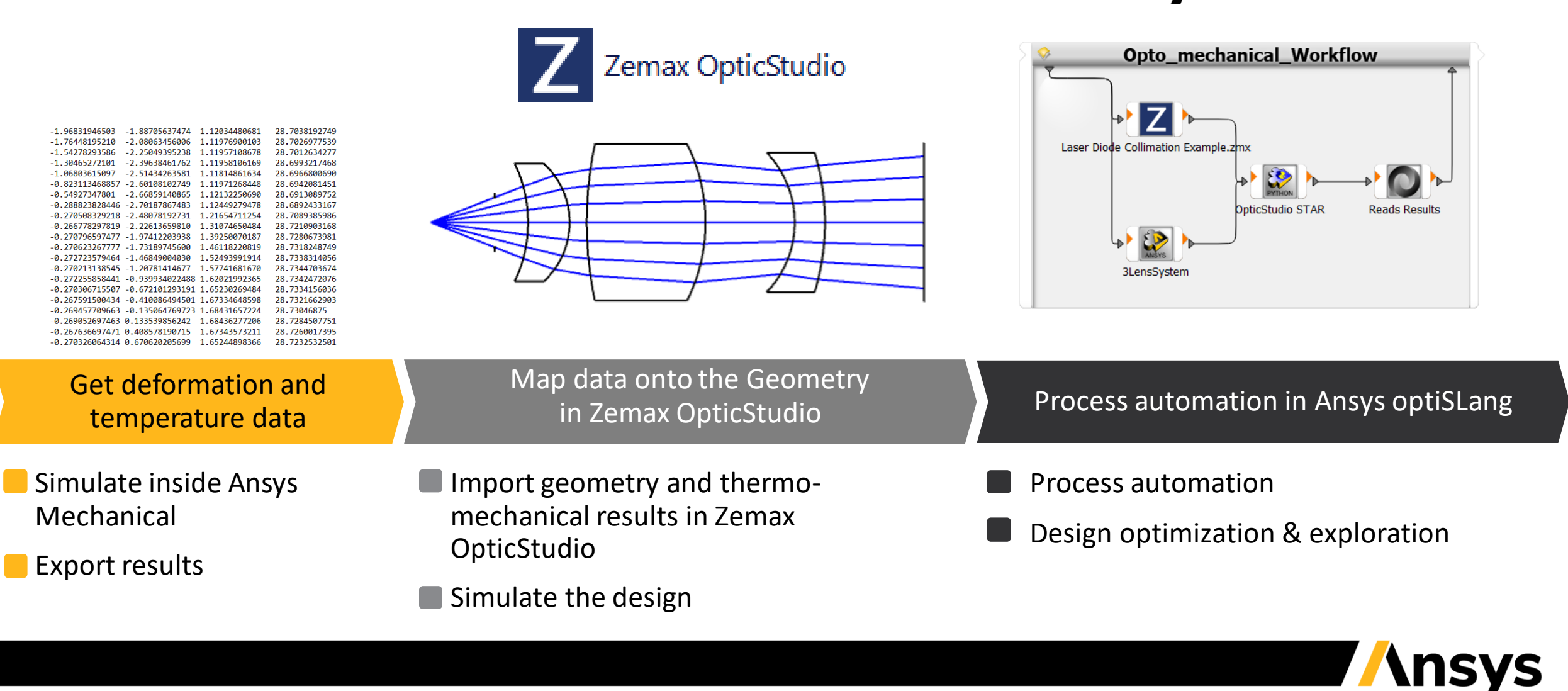

### Optical Reference Design

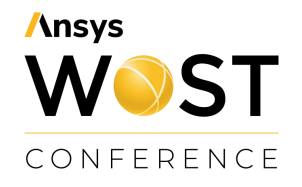

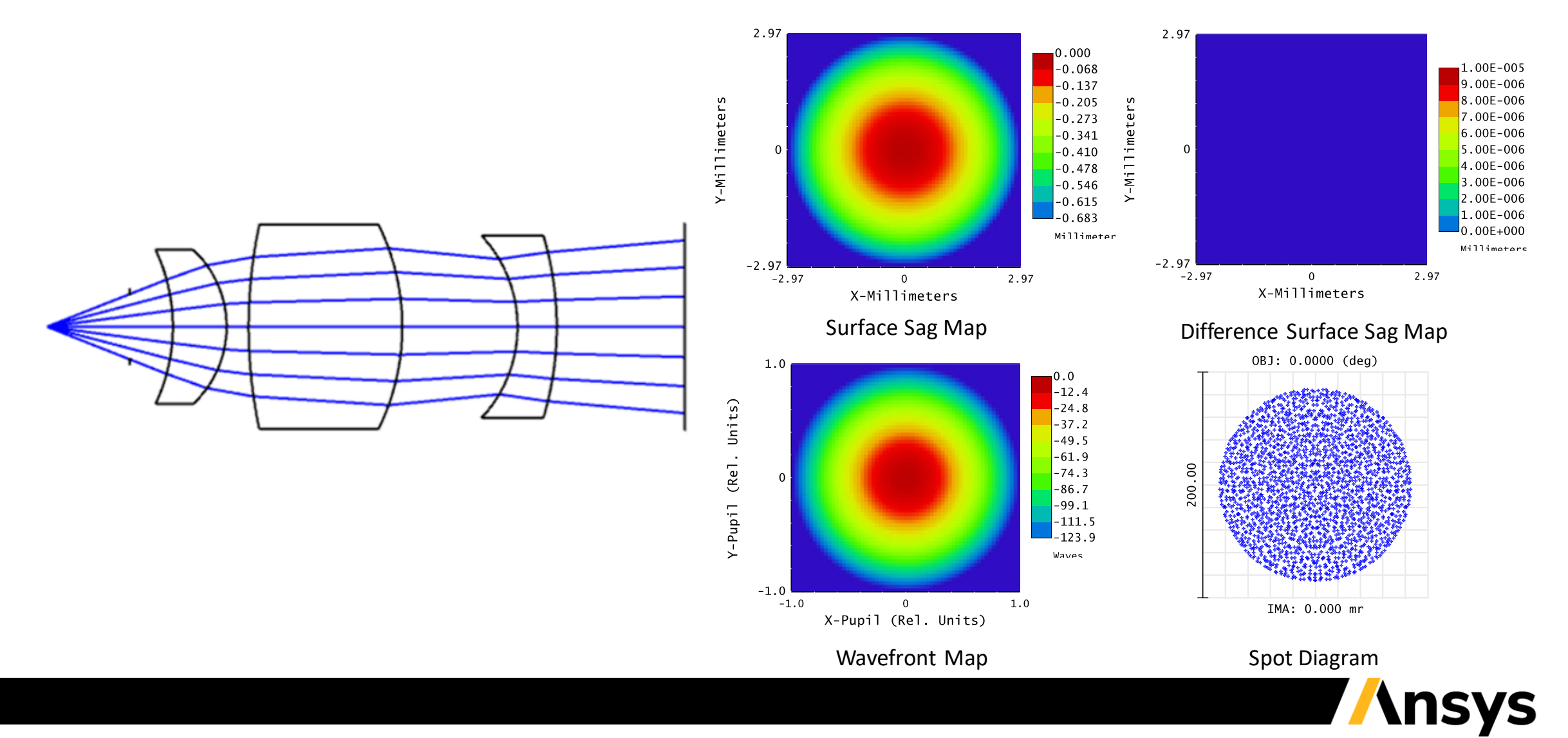

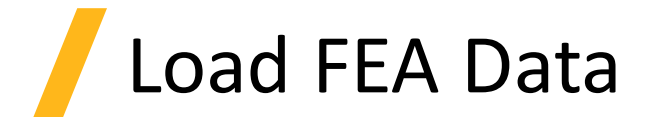

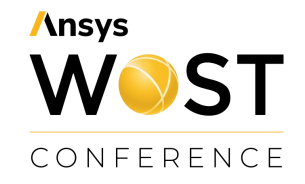

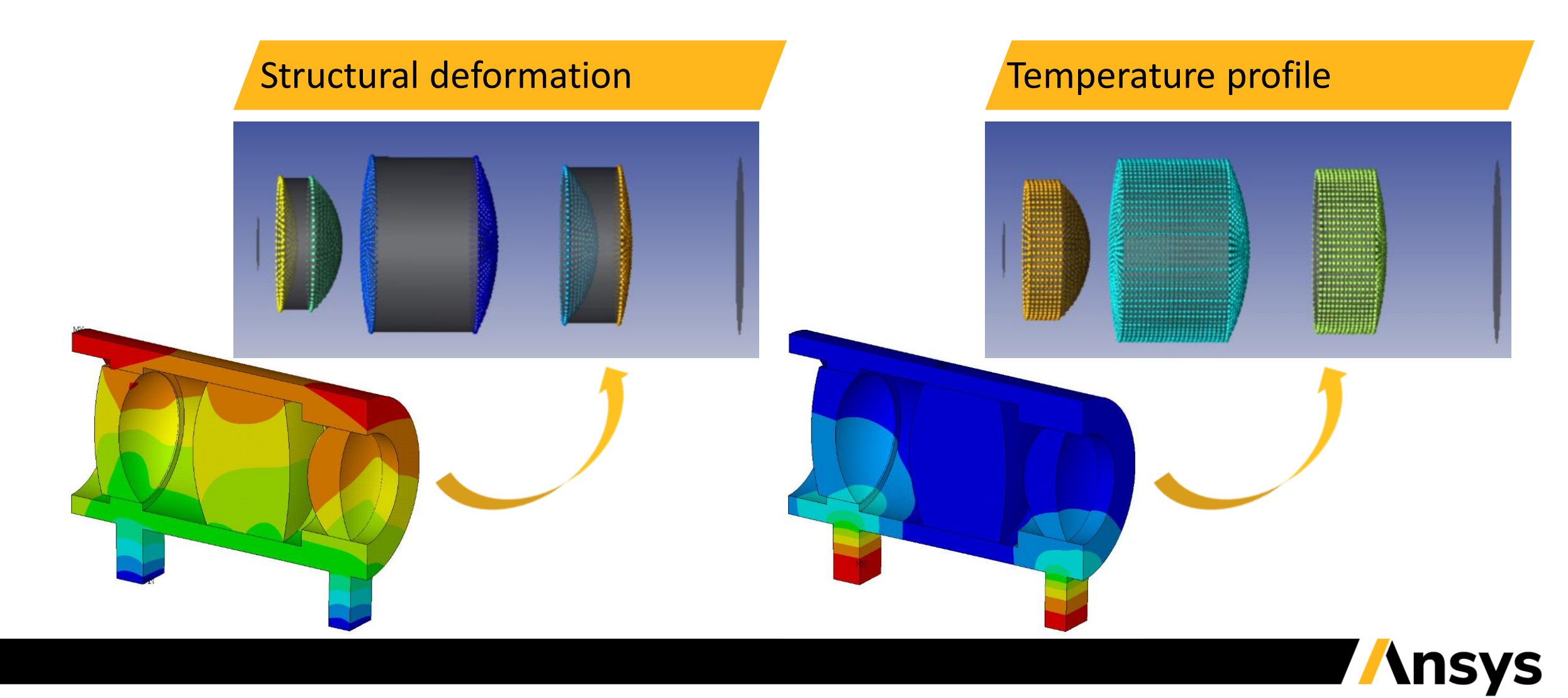

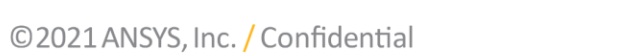

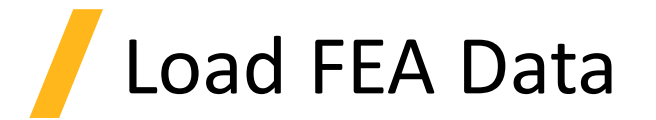

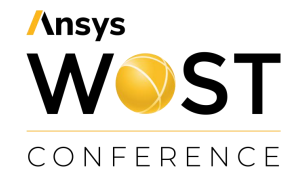

### Reference design without thermo-mechanical data

### Reference design with thermo-mechanical data

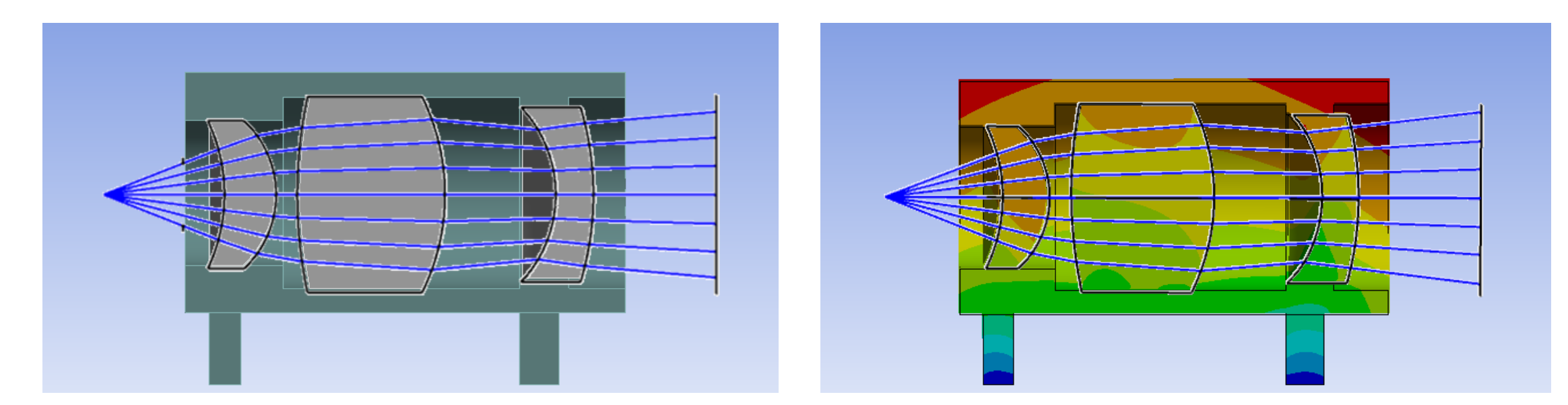

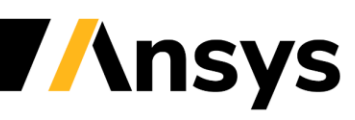

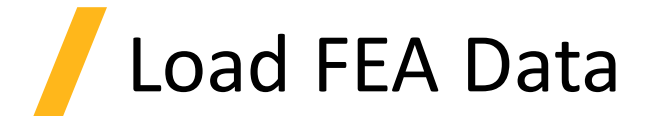

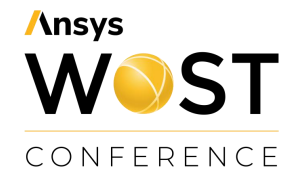

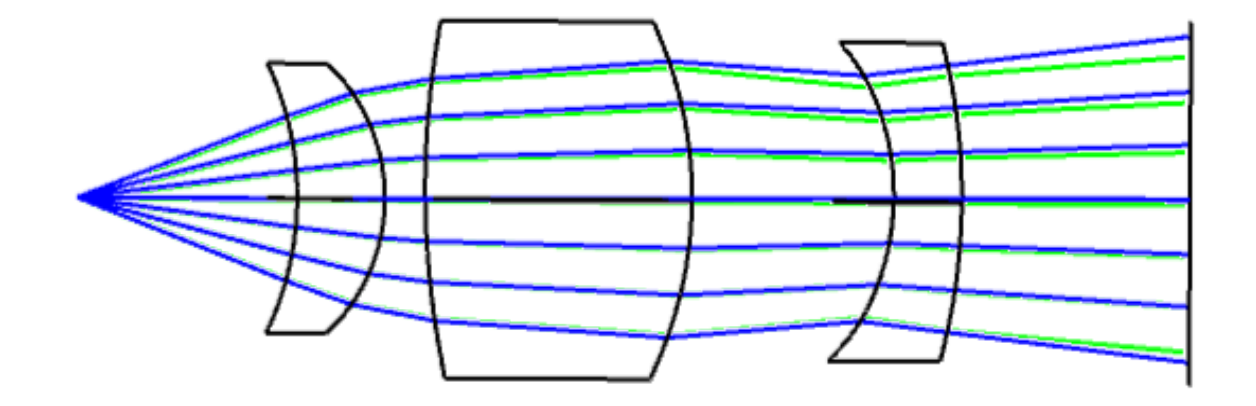

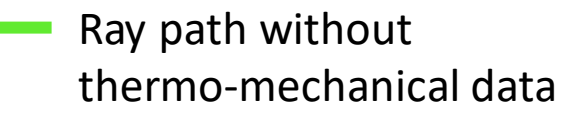

Ray path with thermomechanical data

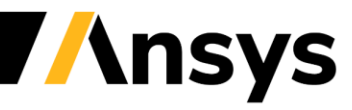

### Opto-mechanical Workflow

**Ansys WOST** CONFERENCE

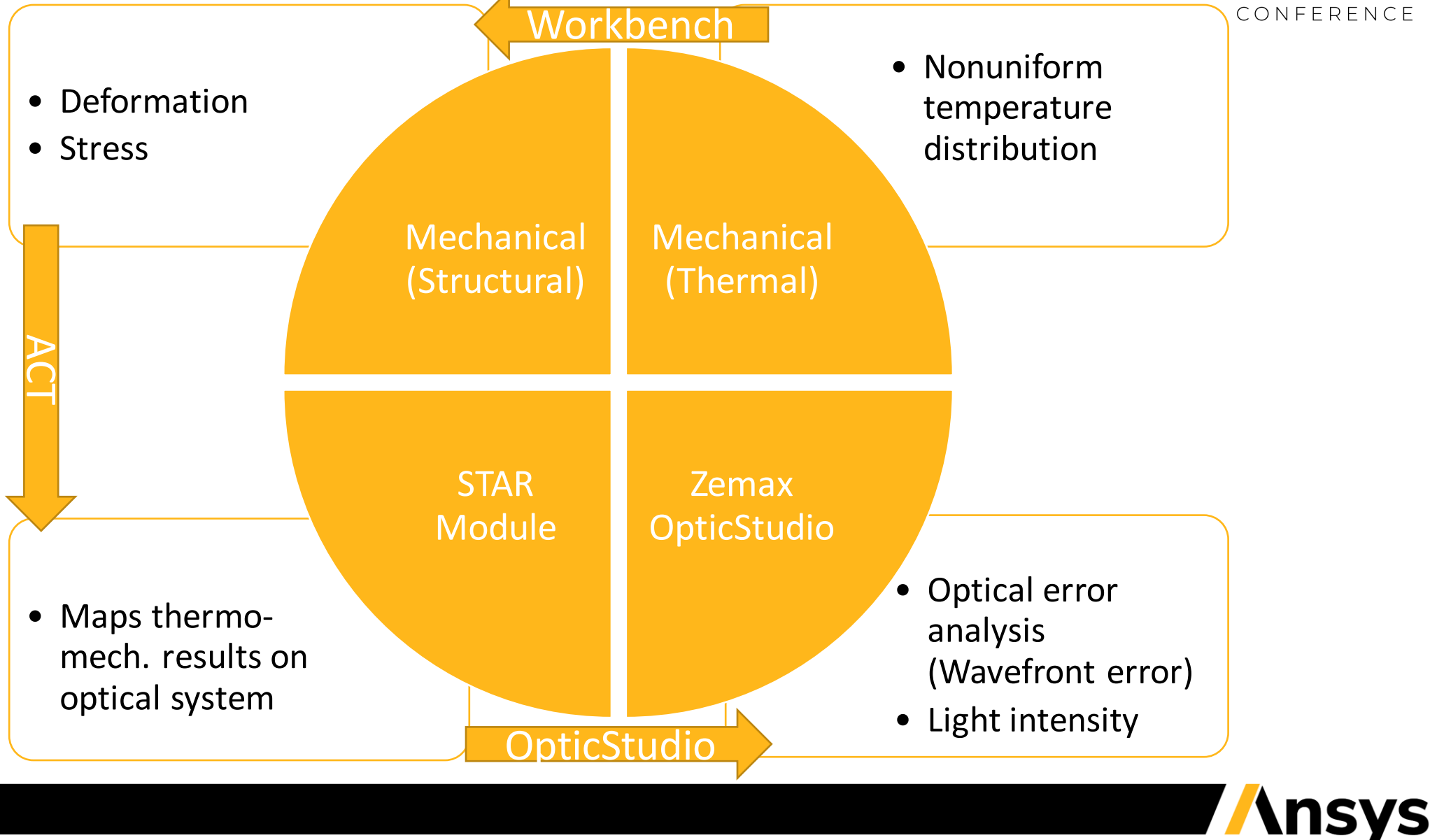

### Automated opto-mechanical Workflow

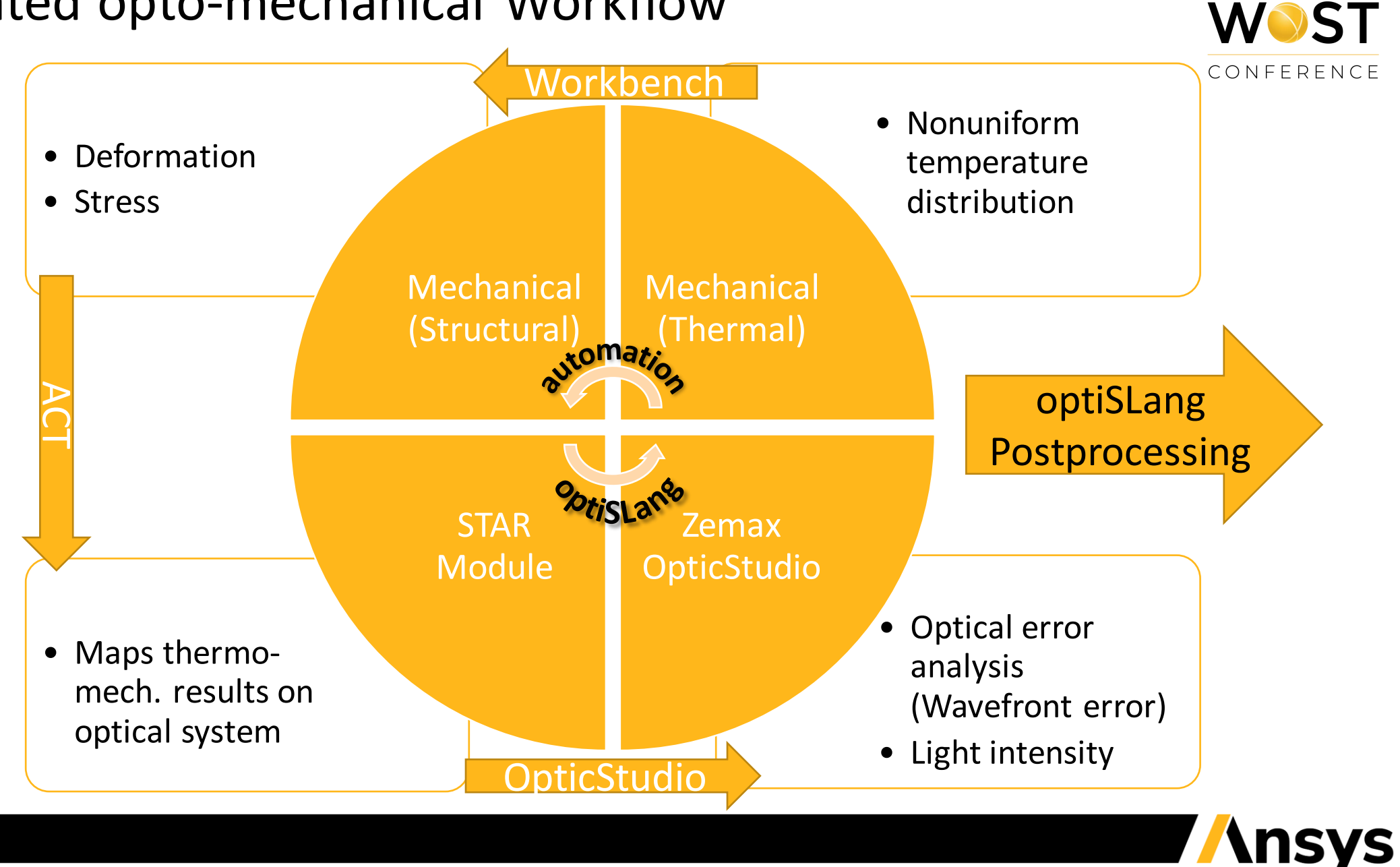

**Ansys** 

### Sensitivity Analysis - Demo

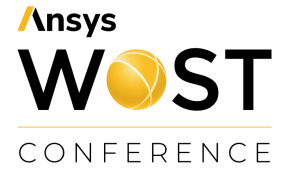

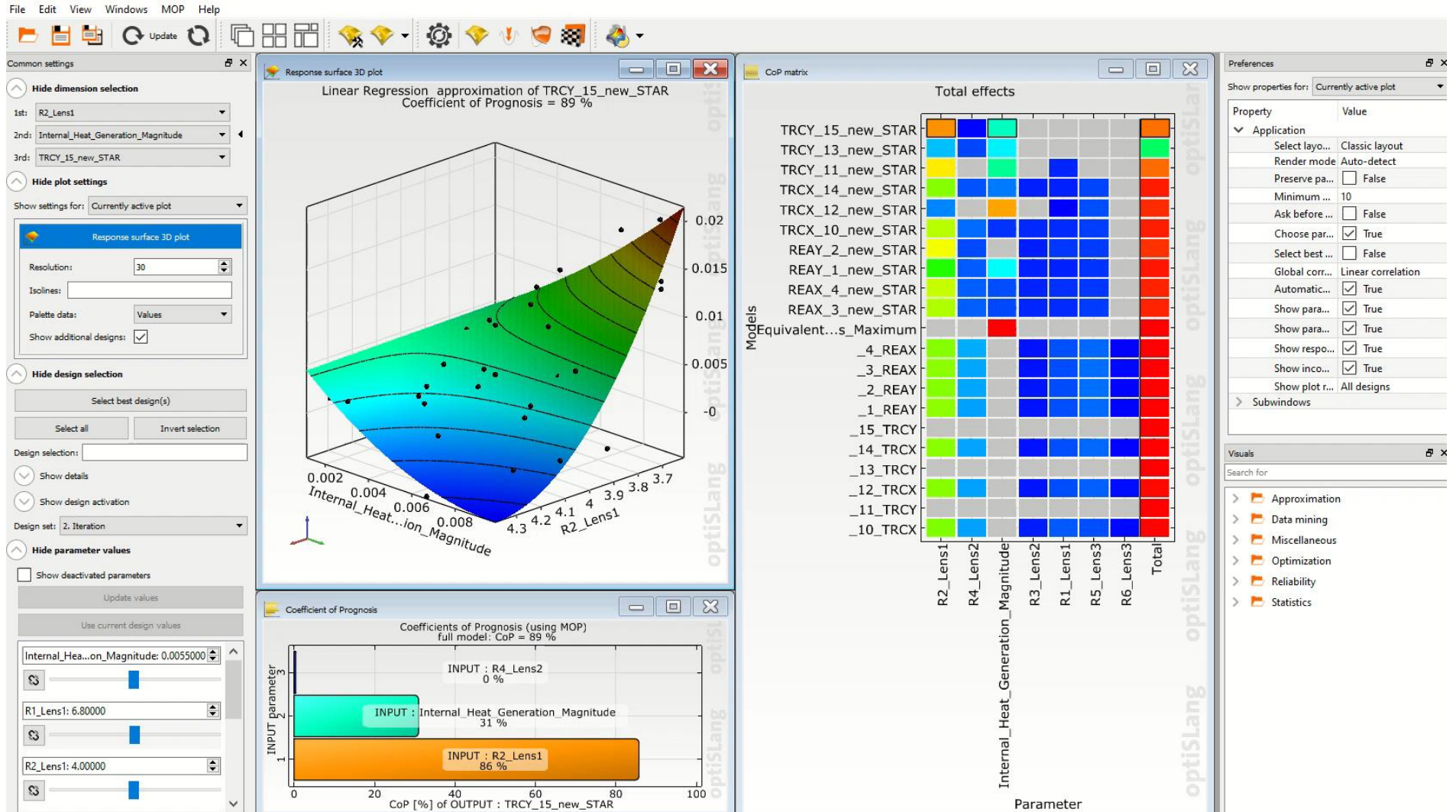

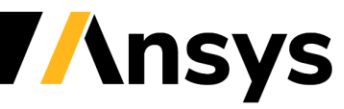

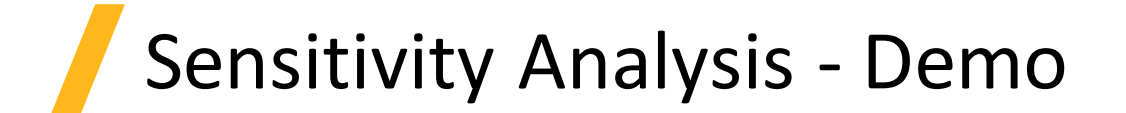

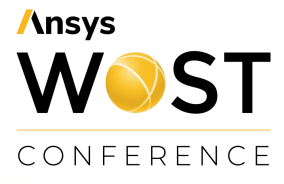

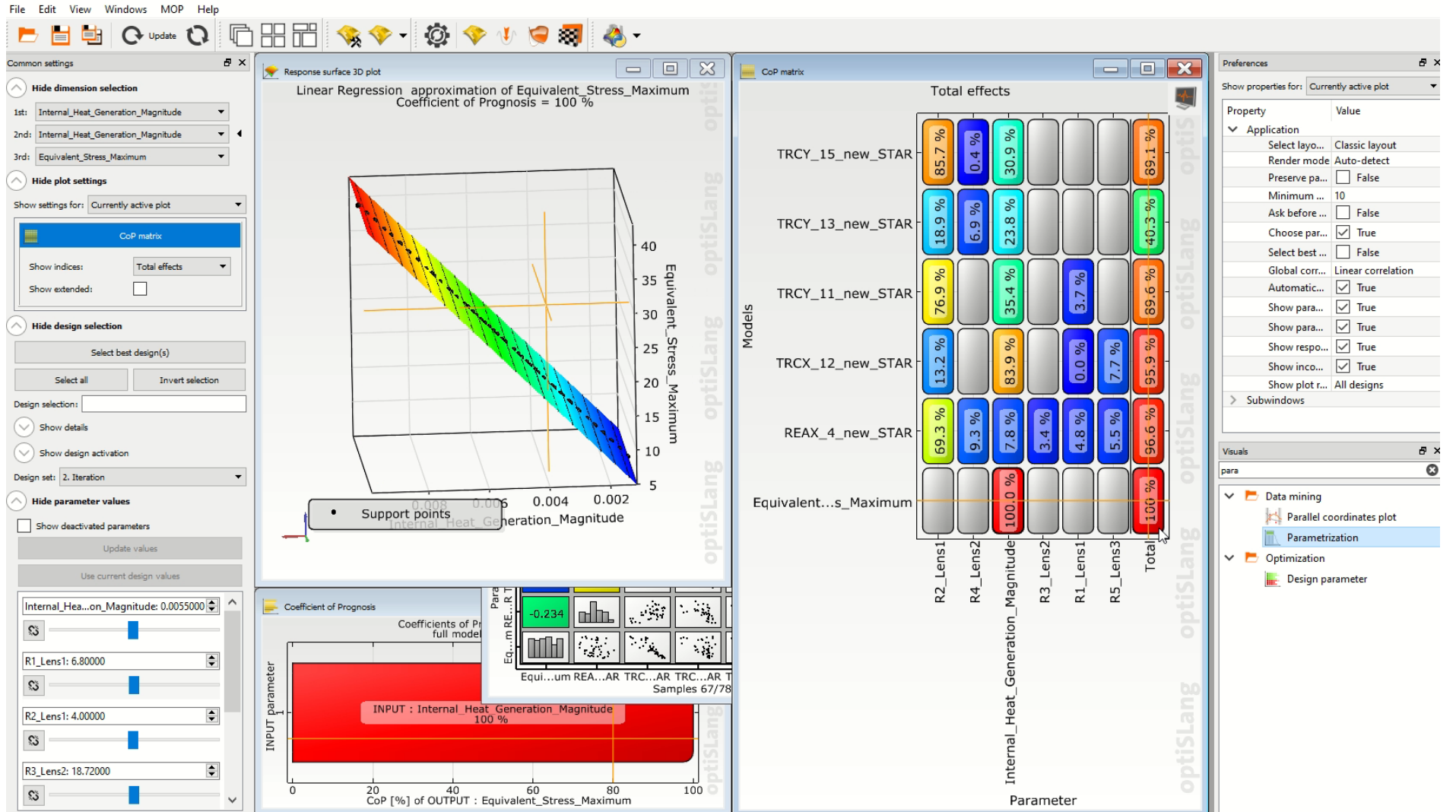

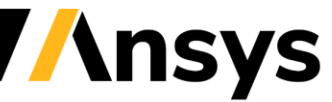

## **Ansys** WOST CONFERENCE

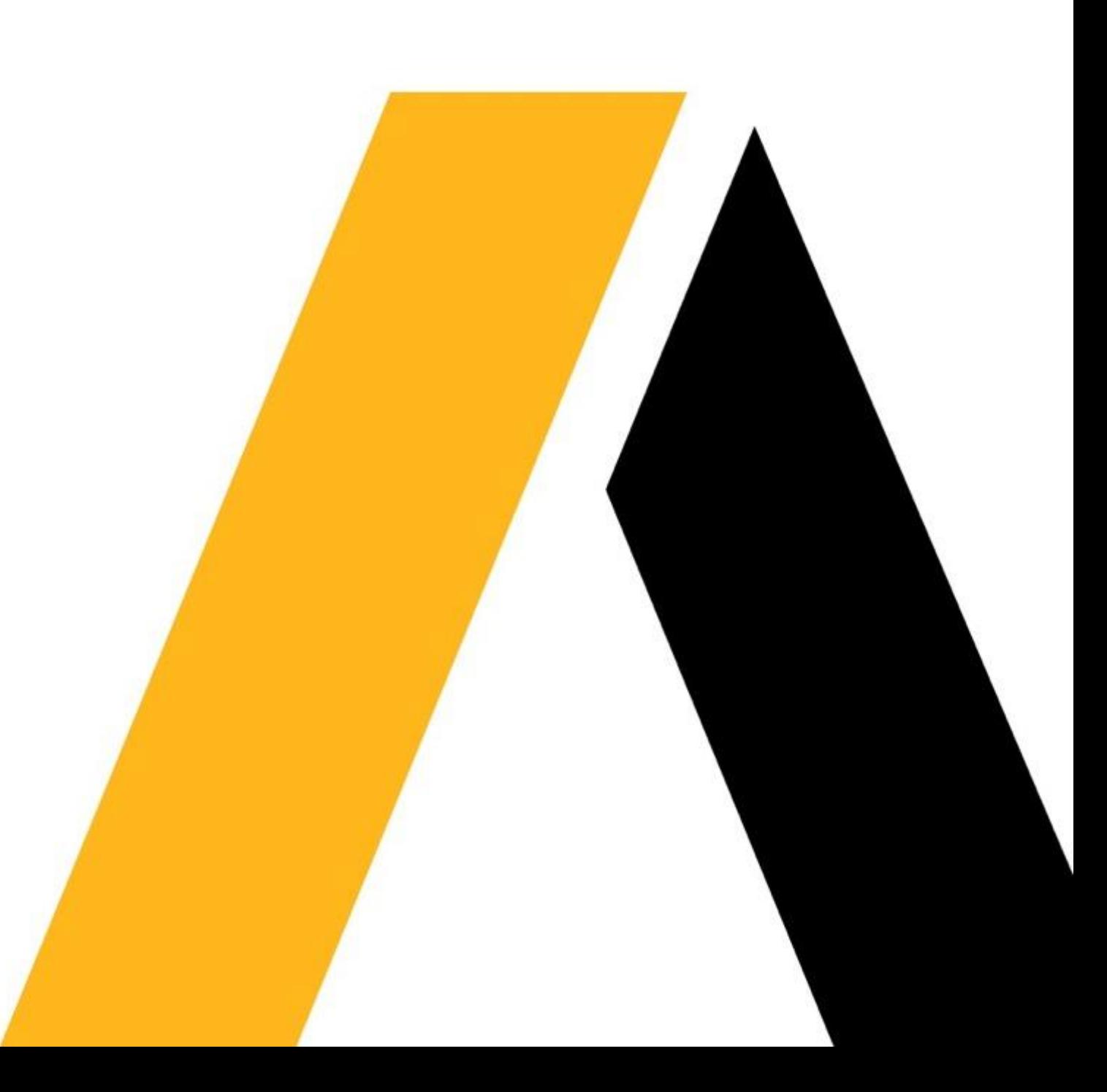